# UNIVERZITA PARDUBICE

# Fakulta elektrotechniky a informatiky

# BAKALÁŘSKÁ PRÁCE

2020 Filip Prakesch

Univerzita Pardubice fakulta Elektrotechniky a Informatiky

> Záznamník stavu prostředí Bakalářská práce

#### Prohlašuji:

Tuto práci jsem vypracoval samostatně. Veškeré literární prameny a informace, které jsem v práci využil, jsou uvedeny v seznamu použité literatury.

Byl jsem seznámen s tím, že se na moji práci vztahují práva a povinnosti vyplývající ze zákona č. 121/2000 Sb., o právu autorském, o právech souvisejících s právem autorským a o změně některých zákonů (autorský zákon), ve znění pozdějších předpisů, zejména se skutečností, že Univerzita Pardubice má právo na uzavření licenční smlouvy o užití této práce jako školního díla podle § 60 odst. 1 autorského zákona, a s tím, že pokud dojde k užití této práce mnou nebo bude poskytnuta licence o užití jinému subjektu, je Univerzita Pardubice oprávněna ode mne požadovat přiměřený příspěvek na úhradu nákladů, které na vytvoření díla vynaložila, a to podle okolností až do jejich skutečné výše.

Beru na vědomí, že v souladu s § 47b zákona č. 111/1998 Sb., o vysokých školách a o změně a doplnění dalších zákonů (zákon o vysokých školách), ve znění pozdějších předpisů, a směrnicí Univerzity Pardubice č. 7/2019 Pravidla pro odevzdávání, zveřejňování a formální úpravu závěrečných prací, ve znění pozdějších dodatků, bude práce zveřejněna prostřednictvím Digitální knihovny Univerzity Pardubice.

V Pardubicích dne 1. 5. 2020

Filip Prakesch

# **PODĚKOVÁNÍ**

Zde chci poděkovat všem, kteří mi pomohli, poradili a podpořili mě vytváření této práce. Děkuji vedoucímu práce Pavlu Rozsívalovi za jeho rady a trpělivost, dále svým kamarádům Filipu Tererovi, Filipu Svobodovi a Petru Skálovi.

## **ANOTACE**

Tato bakalářská práce se zabývá návrhem a realizací záznamníku stavu prostředí pro vnitřní prostory a ukládání dat, které záznamník produkuje. Teoretická část se zaměřuje na popis internetu věcí (IoT), teorie k rozhraní I2C a dále na popis čidel a výběru desky pro dané řešení. V praktické části je popsán kód.

# **KLÍČOVÁ SLOVA**

Internet věcí, I2C, Záznamník stavu prostředí, Adafruit IO, MQTT

## **TITLE**

Environmental data logger

## **ANNOTATION**

This bachelor thesis focuses on design and realization of environmental data logger for indoor use. The theoretical section focuses on Internet of Things (IoT), theory of I2C bus, description of sensors and choice of a board for this implementation. Practical section of the thesis describes the code.

# **KEYWORDS**

Internet of Things, I2C, Enviromental data logger, Adafruit IO, MQTT

# **OBSAH**

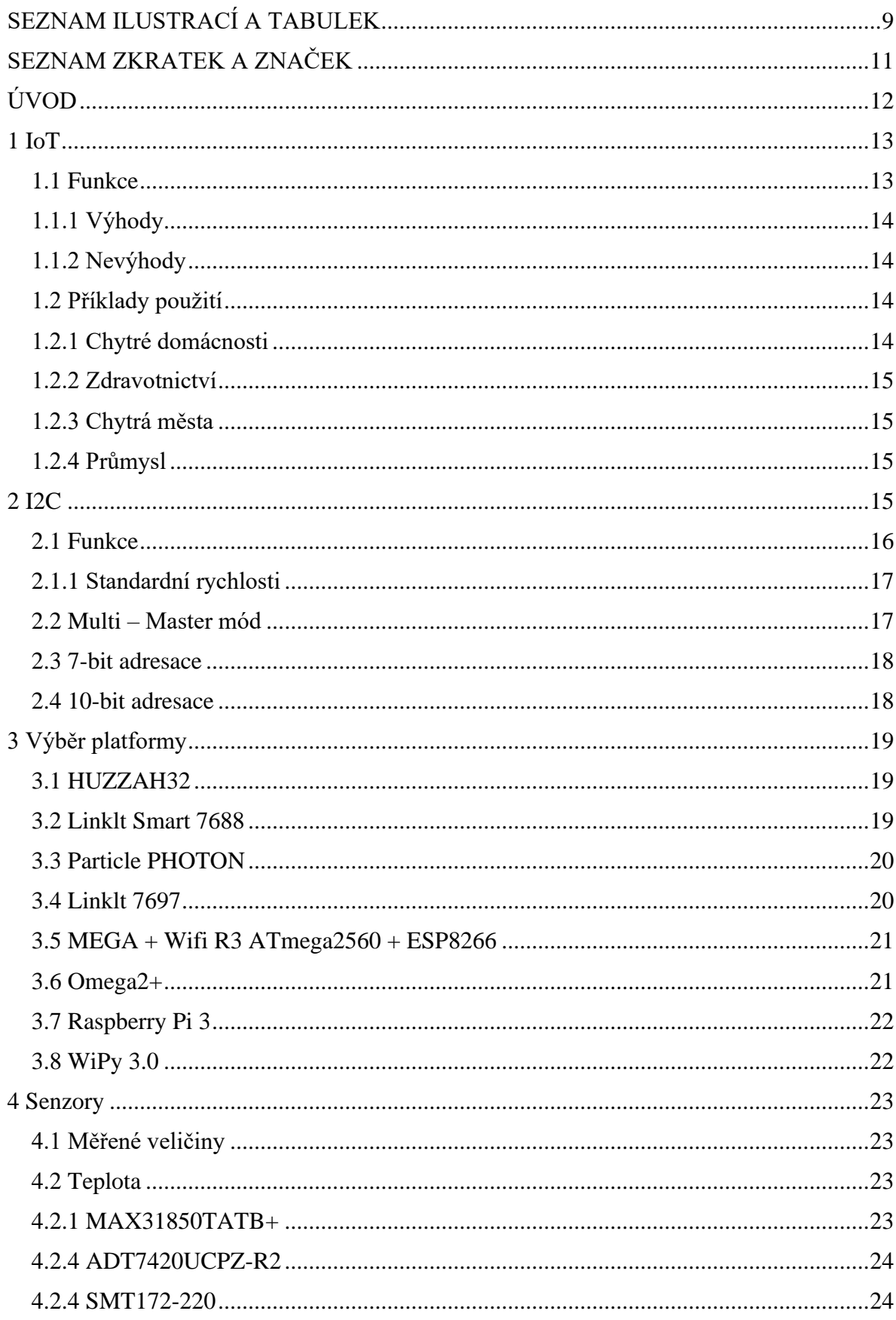

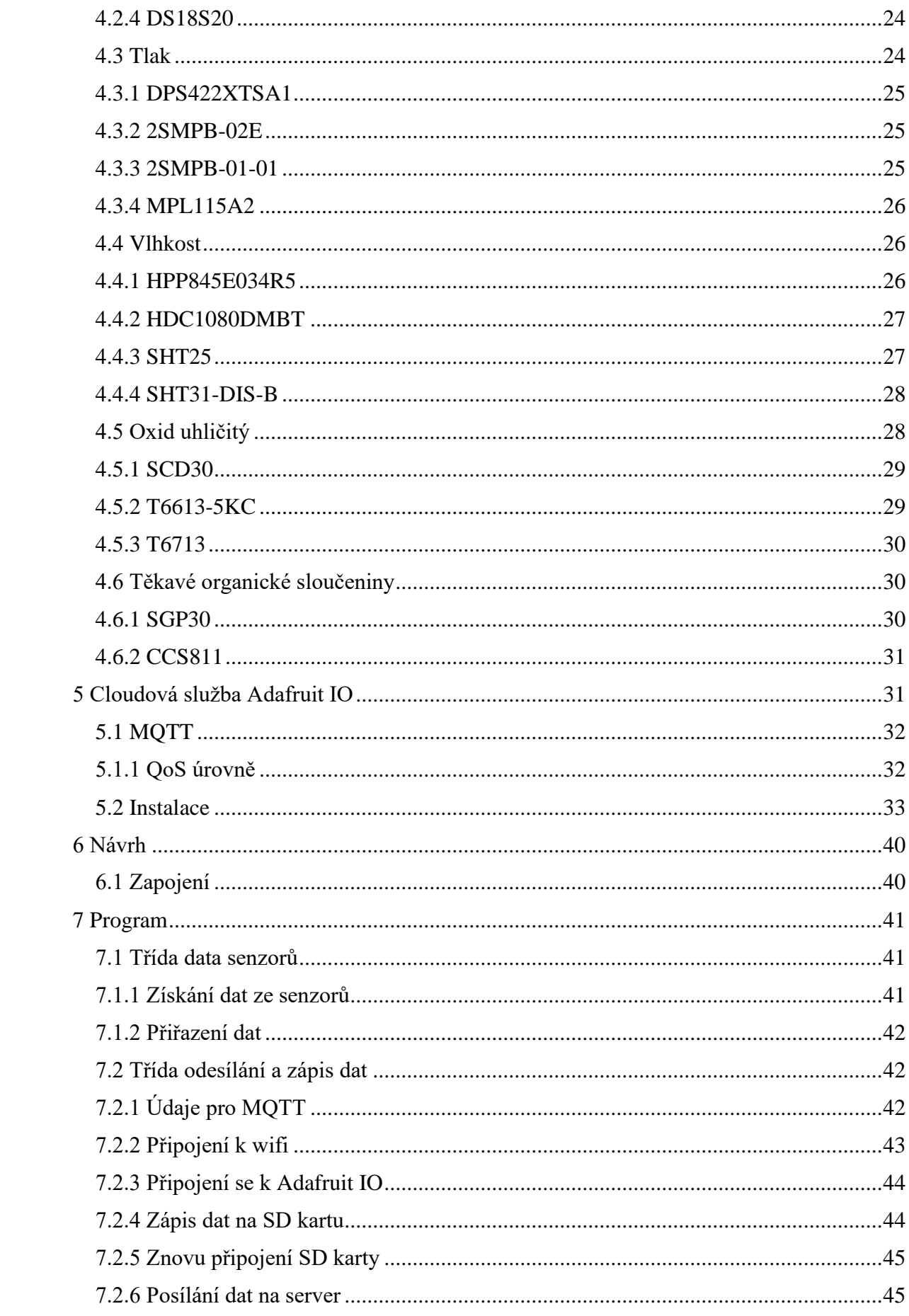

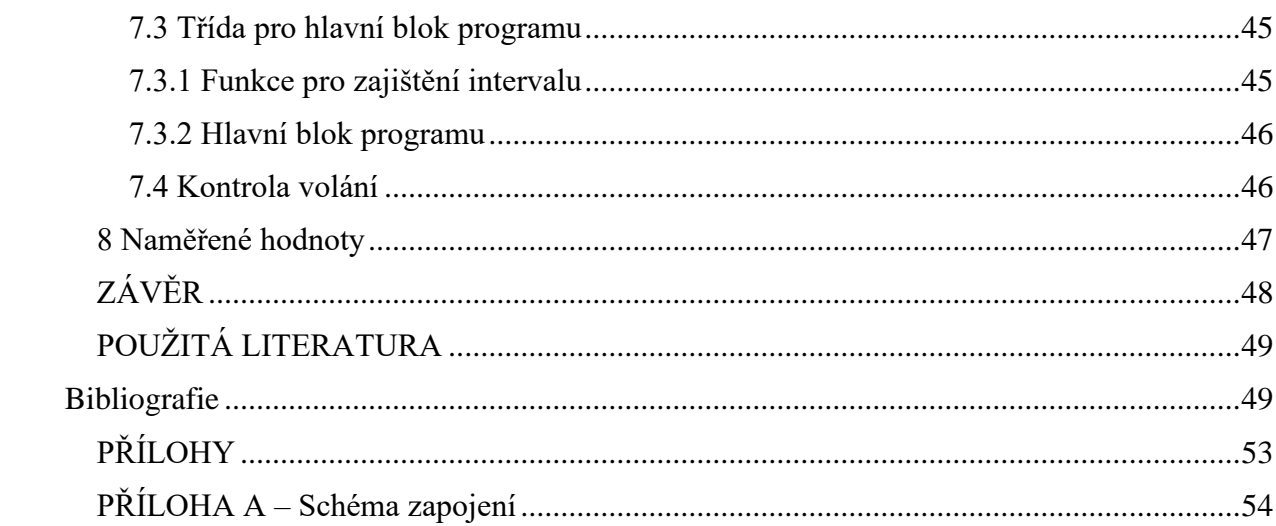

# <span id="page-8-0"></span>**SEZNAM ILUSTRACÍ A TABULEK**

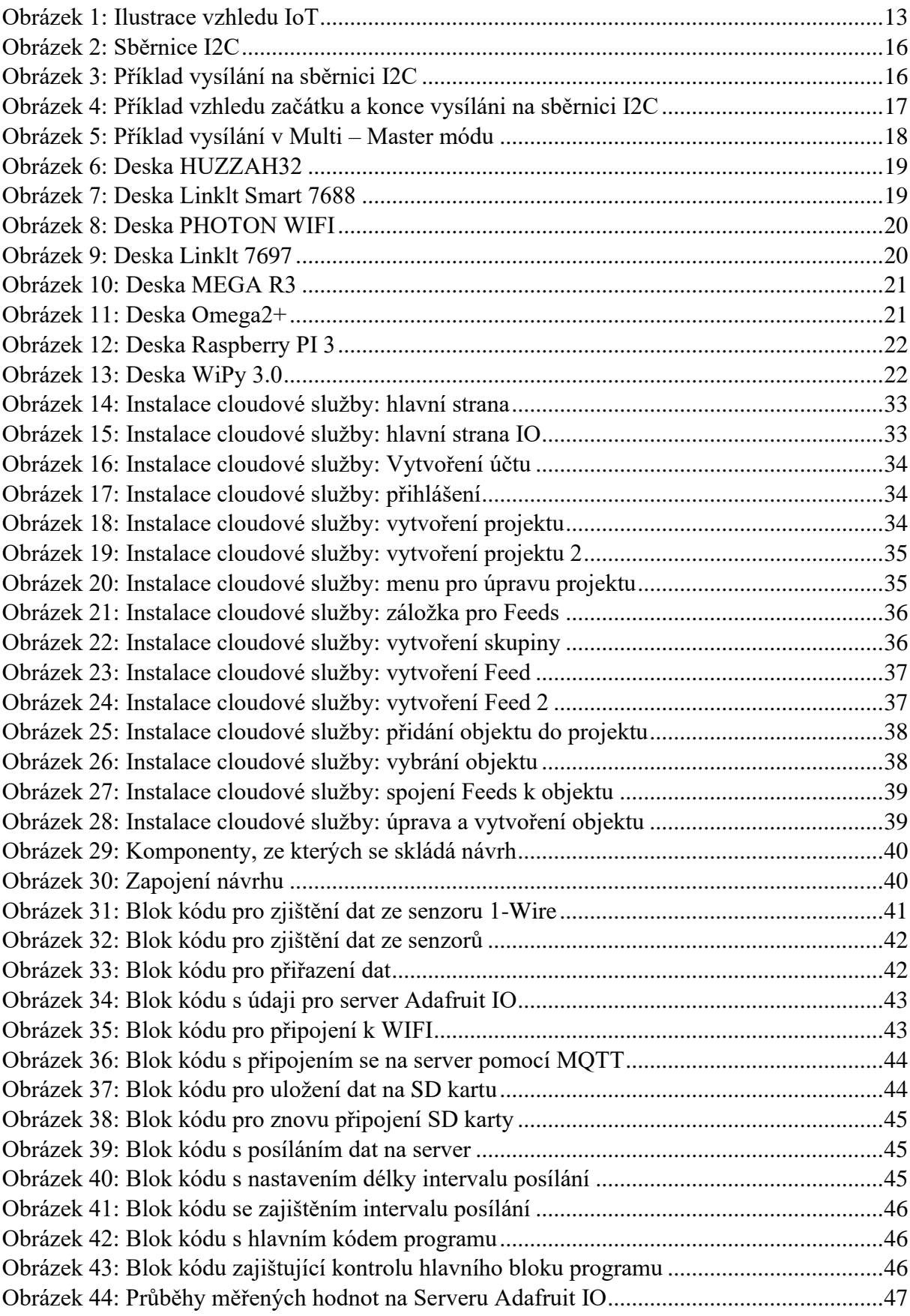

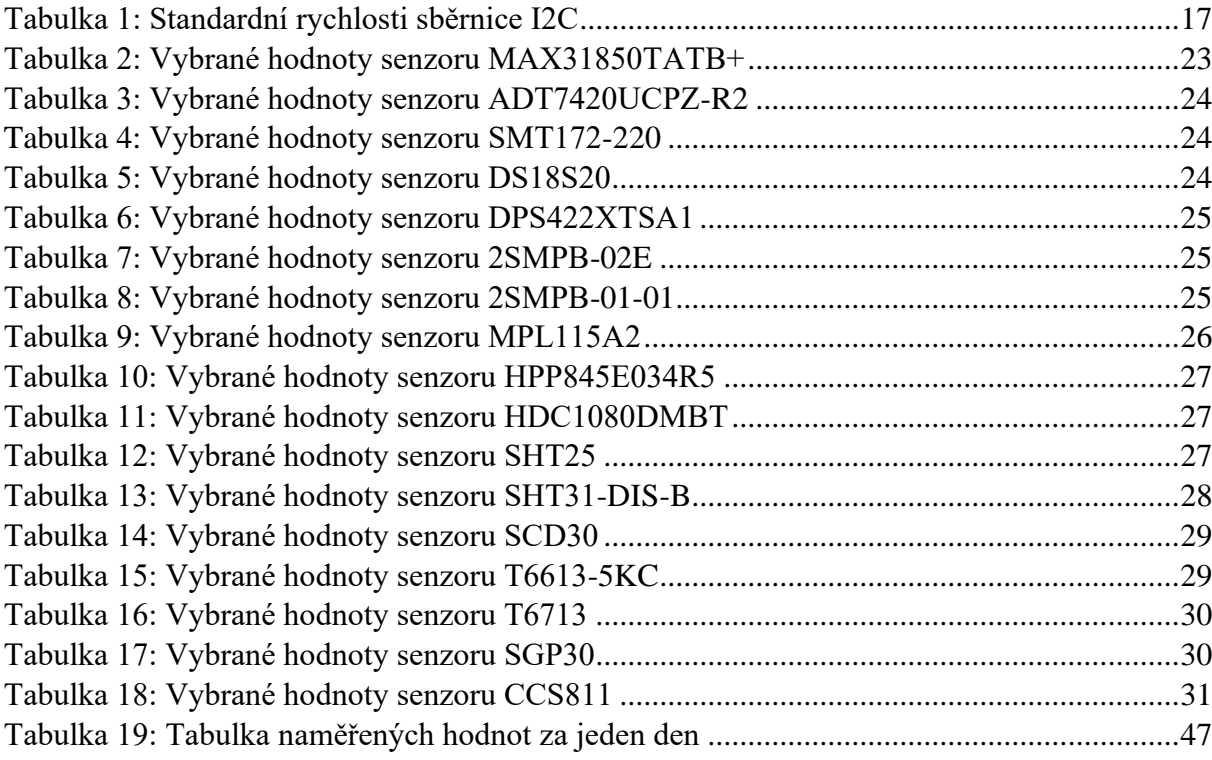

# <span id="page-10-0"></span>**SEZNAM ZKRATEK A ZNAČEK**

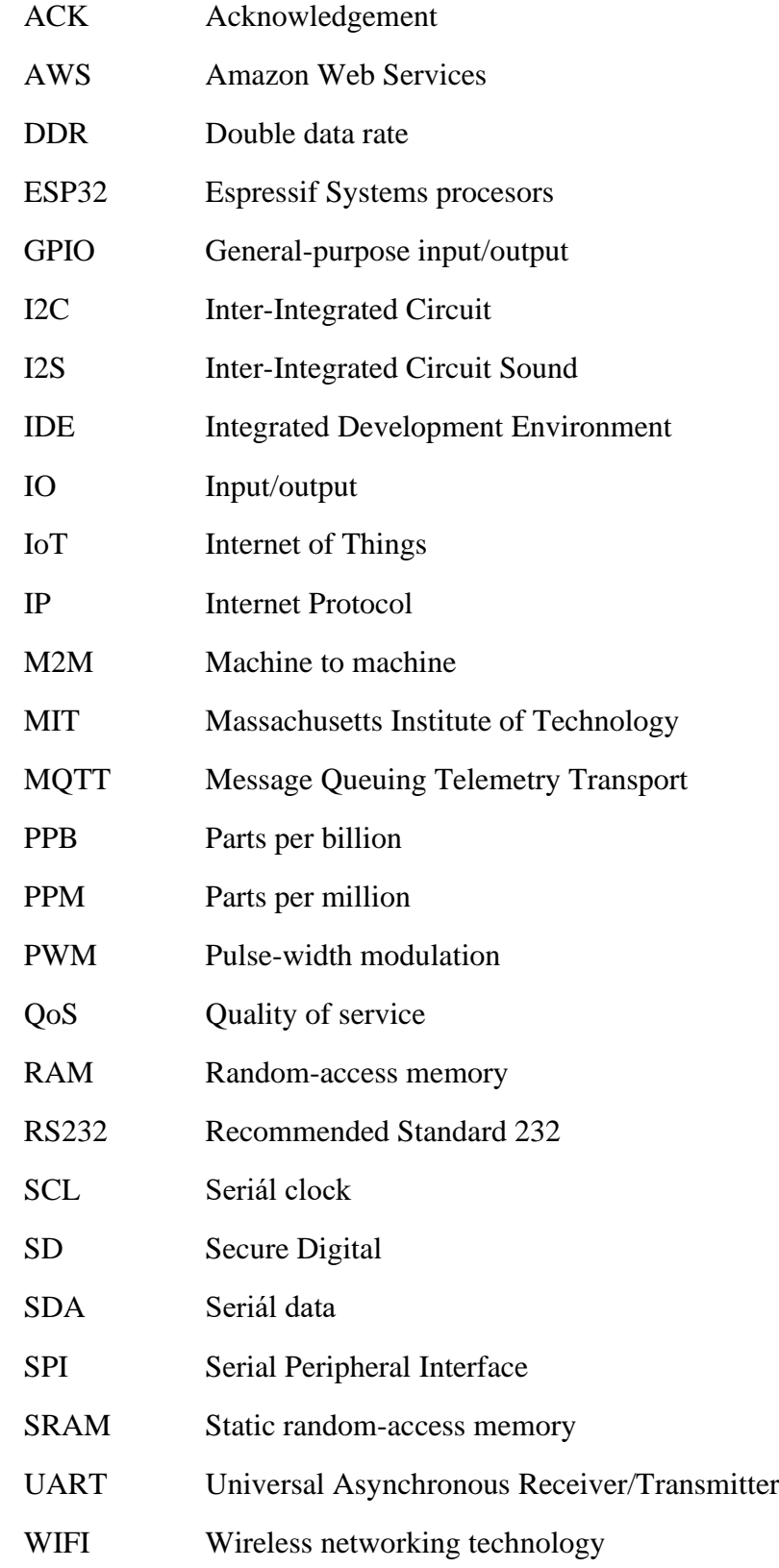

# <span id="page-11-0"></span>**ÚVOD**

V domácnostech, továrnách či ve vzdělávacích institucích se můžeme setkat s přístroji, které monitorují tlak, vlhkost a teplotu. Jedná se o takzvané záznamníky stavu prostředí. Tyto přístroje však mají většinou právě jen tyto tři senzory. Přitom pro oblasti, kde se vyskytuje více lidí je zajímavé sledovat i hodnoty oxidu uhličitého, jiných plynů a složek ovzduší. Ty indikují kvalitu ovzduší a jejich regulovatelnost. Tyto hodnoty jsou podkladem pro zdravější prostředí.

Cílem této bakalářské práce je navrhnout a realizovat záznamník stavu prostředí pro vnitřní prostor, který bude monitorovat tyto parametry, bude je ukládat na záznamové médium a na internet. Data bude tedy možné sledovat odkudkoli z přehledných grafů, nebo ze záznamového média. Tato práce by v budoucnu mohla být implementovatelná do většího systému, například pro řízení větrání.

První kapitola teoretické práce je zaměřena na koncept internetu věcí (IoT). Je zde uveden popis a využití této služby.

Druhá kapitola je zaměřena na popis sběrnice I2C, která je v této práci využívána pro přenos dat od senzorů k mikroprocesoru. Je zde popsána její funkce a parametry.

Třetí kapitola se zaměřuje na výběr platformy, kolem které je řešení vybudováno. Jsou zde stručně popsány parametry vybraných platforem.

Čtvrtá kapitola se zaměřuje na popis měřených veličin, včetně rešerše vybraných senzorů.

Pátá kapitola je zaměřena na serverovou službu Adafruit IO. Je tu zmíněn protokol MQTT, který je využíván pro posílání dat z platformy na server. Dále je zde uveden podrobný návod na instalaci a nastavení této služby, do podoby, kdy je možné sledovat přijaté hodnoty.

Šestá kapitola je zaměřena na návrh záznamníku. Jsou zde ukázány jednotlivé fyzické komponenty řešení a popis funkce celého návrhu.

Další kapitoly se věnují části praktické.

Sedmá kapitola je zaměřena na kód. Jsou zde vysvětleny všechny části, ze kterých se kód skládá.

Osmá kapitola obsahuje naměřené hodnoty v rozmezí jednoho dne.

#### <span id="page-12-0"></span>**1 IoT**

IoT, tedy internet of things (internet věcí), je souhrn různých zařízení, která bez zásahu lidí, dokáží posílat data přes internet k zajištění zjednodušení každodenního života. První zmínka o IoT je z roku 1999, kdy ji použil spoluzakladatel společnosti Auto-ID na MIT Kevin Ashon na prezentaci Procter & Gamble. Samotná myšlenka je však starší a sahá do 70. let minulého století a první aplikace přišla v 80. letech minulého století, kdy v kampusu Carnegie Mellon University byl instalován automat na colu, kdy pomocí internetu šlo zjistit, zda jsou nápoje v něm vychlazené, či ne. IoT se vyvinulo z M2M komunikace (komunikace od stroje ke stroji), kde stroje pomocí sítě komunikovali se serverem, který je řídil a sbíral data. [1]

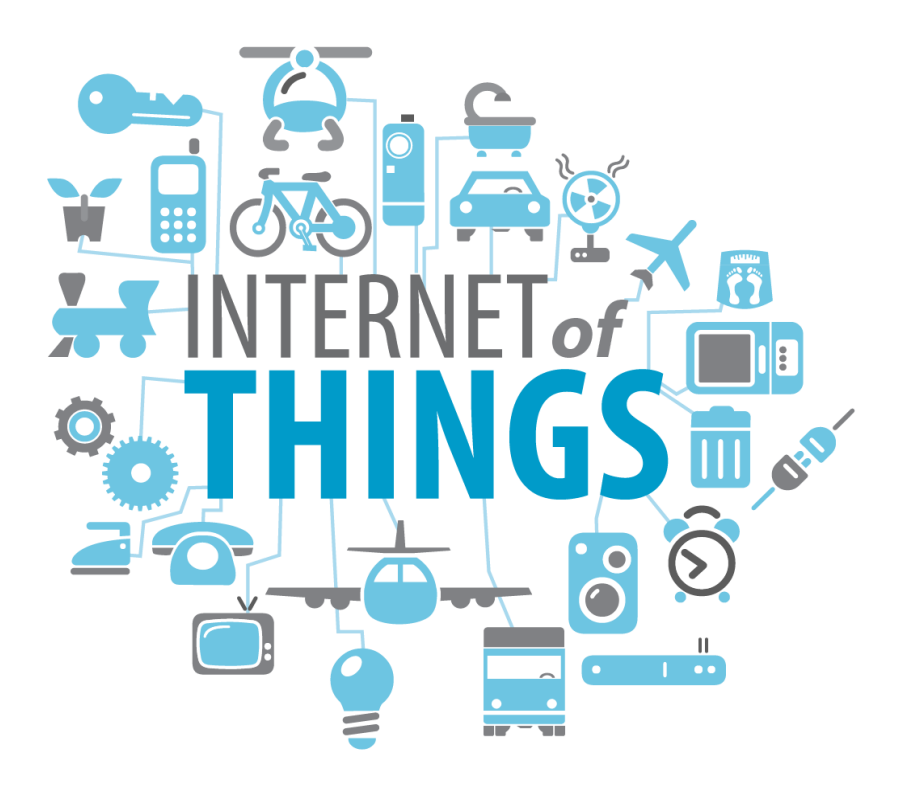

*Obrázek 1: Ilustrace vzhledu IoT*

[2]

#### <span id="page-12-2"></span>**1.1 Funkce**

<span id="page-12-1"></span>IoT se skládá ze zařízení schopných připojit se na internet. Tato zařízení jsou často spojena do větších celků, kdy každá část zastává svou úlohu, jako například sběr dat. Tato data jsou dále využita jinými částmi, například pro regulaci či zabezpečení. [1]

Příkladem funkce IoT může být například již zmíněný záznamník stavu prostředí. Ten ve větším celku může fungovat tak, že získá ze senzorů data, ty upraví do vyžadované formy a pošle je do další části, například k termostatu, který tato data vyhodnotí a na jejich základě sníží nebo zvýší teplotu v místnosti, aby byla dosažena požadovaná hodnota. To vše bez nutnosti zásahu člověka. [1]

#### **1.1.1 Výhody**

<span id="page-13-0"></span>Mezi výhody IoT patří dostupnost dat ze zařízení kdykoli a kdekoli, kde je přístup k internetu. Dokáže zlepšit komunikaci mezi připojenými zařízeními. Využití IoT v průmyslu dokáže pomoci s optimalizací výrobních procesů a tím snížit náklady na výrobu. Automatizace způsobená IoT, zvyšuje kvalitu služeb a redukuje nutnost zásahů člověka do výrobního procesu, tím dále redukuje možnost vzniku chyb způsobených lidskou činností. [1]

#### **1.1.2 Nevýhody**

<span id="page-13-1"></span>Kvůli neustálému nárůstu zařízení připojených na internet, vzniká problém s ubývajícím počtem unikátních adres protokolu IPv4<sup>1</sup>. Tento problém se v dnešní době řeší postupným převáděním zařízení na protokol IPv6<sup>2</sup>. Vysoké počty zařízení zvyšují riziko ztráty zabezpečení a produkují velké množství dat, které negativně ovlivňují datové infrastruktury. Protože IoT nemá pevně stanovený standard je komunikace mezi zařízeními od jiných výrobců obtížná. [1]

#### **1.2 Příklady použití**

<span id="page-13-2"></span>IoT pomáhá v domácnostech, průmyslu či v obchodu, k automatizaci a zjednodušení každodenního života.

#### **1.2.1 Chytré domácnosti**

<span id="page-13-3"></span>Pod tímto pojmem se dá představit velká řada věcí. Od chytrého zámku na vchodových dveřích, až po systém celkové kontroly elektroniky v domě, který zahrnuje například celkové zabezpečení domu, regulace teploty, automatické žaluzie, osvětlení, sledování a regulace spotřeby.

Hlavní důraz je kladen na ulehčení života a zefektivnění spotřeby elektrické energie, vody, plynu, a dalších komodit, kdy jejich regulace nám může pomoci výrazně snížit náklady na provoz domácnosti. [1]

<sup>1</sup> <https://www.techopedia.com/definition/5367/internet-protocol-version-4-ipv4>

<sup>2</sup> <https://searchnetworking.techtarget.com/definition/IPv6-Internet-Protocol-Version-6>

#### **1.2.2 Zdravotnictví**

<span id="page-14-0"></span>Ve zdravotnictví pomáhá IoT, při podrobnějším monitorování pacienta, za pomoci analýzy nashromážděných dat. V nemocnicích se IoT používá k zefektivnění managementu farmaceutických a lékařských nástrojů. [1]

#### **1.2.3 Chytrá města**

<span id="page-14-1"></span>Zde se hlavně uplatňuje IoT v dopravě, kdy sleduje a řídí dopravu a tím předchází například zácpám, či pomáhá korigovat dopravu pro ulehčení průjezdu zásahových vozidel. Dále monitoruje energetickou a enviromentální stopu města. [1]

#### **1.2.4 Průmysl**

<span id="page-14-2"></span>Největší využití pro IoT je v průmyslu. Kontrola kvality výroby se dnes velmi spoléhá na data z měřících senzorů. Řízení kvality ovzduší může mít pozitivní dopad na produktivitu pracovníků. Postupná automatizace výrobních procesů velmi čerpá z přínosů IoT. [1]

#### <span id="page-14-3"></span>**2 I2C**

I2C je zkratka pro Internal – Integrated – Circuit Bus, tedy interní, integrovaná sběrnice. Byla vyvinuta v počátku osmdesátých let minulého století pro komunikaci mezi komponenty na jedné desce. [3]

Je řízena hodinovými signály podobně jako sběrnice SPI<sup>3</sup>. Data jsou díky tomu přenášeny synchronně. Na rozdíl od sběrnice SPI, I2C funguje pouze poloduplexně. V jeden okamžik tedy může vysílat pouze jedno zařízení. Přijímat však mohou všechny ostatní, které jsou připojeny na stejné sběrnici. [3]

Mezi hlavní výhody oproti ostatním sběrnicím je jednoduchost, jsou zapotřebí pouze dva signálové vodiče, to snižuje nároky na počet vstupně-výstupních pinů a zjednodušuje zapojení. První vodič je SDA, tedy serial data, který slouží pro obousměrný přenos dat. Druhý vodič je SCL, tedy serial clock, přes který zařízení určené jako master posílá hodinový signál, tento signál není striktně omezený jako například u RS232<sup>4</sup> . Oba vodiče dále musí být připojeny přes takzvané pull up rezistory k napájení. Ty slouží ke zvednutí napětí obou vodičů na úroveň logické jedničky, což je pro sběrnici normou stanovený klidový stav, ve kterém může setrvat po neomezenou dobou. [3]

<sup>3</sup> [https://www.analog.com/en/analog-dialogue/articles/introduction-to-spi-interface.html#](https://www.analog.com/en/analog-dialogue/articles/introduction-to-spi-interface.html)

<sup>4</sup> <http://www.bb-elec.com/Learning-Center/All-White-Papers/Serial/What-Is-RS-232.aspx>

I2C používá pro komunikaci jednoduché rozhraní Master – Slave. Kdy každé Slave zařízení má svou vlastní unikátní adresu. I2C podporuje Multi-Master mód a má dva základní mody adresace, 7bitovou a 10bitovou. [3]

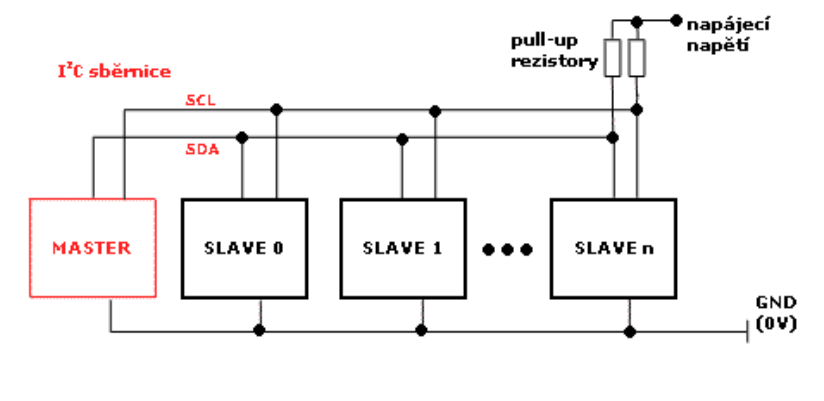

*Obrázek 2: Sběrnice I2C*

[4]

#### <span id="page-15-1"></span>**2.1 Funkce**

<span id="page-15-0"></span>Funkce sběrnice I2C spočívá v tom, že v každém hodinovém impulzu se vyšle jeden bit. Signál z SDA se může změnit pouze pokud je SCL v logické nule. Pokud je SCL v logické jedničce signál je stálý. [5]

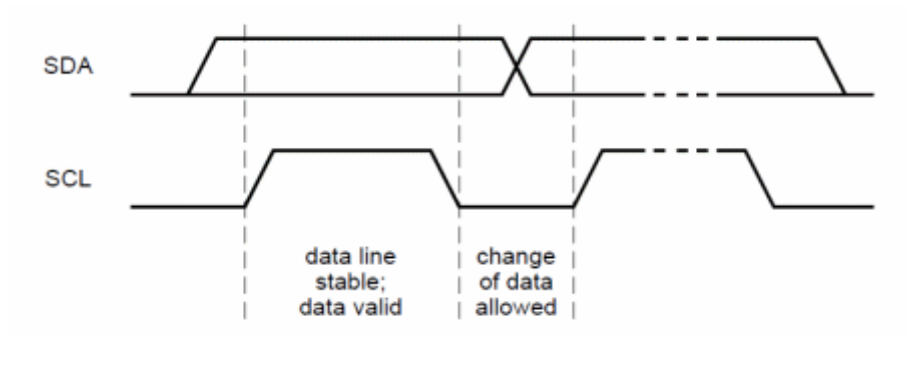

*Obrázek 3: Příklad vysílání na sběrnici I2C*

[5]

<span id="page-15-2"></span>Každá komunikace vyvolána zařízením nastaveným jako master obsahuje START a STOP stav. Kdy po vyslání START stavu, který je identifikovatelný jako kombinace, kdy SCL je v logické jedničce a SDA se přepíná z logické jedničky na logickou nulu, je sběrnice brána jako používaná a nejde ji použít jiným zařízením do doby, dokud se nevyšle STOP stav, který je identifikovatelný jako kombinace, kdy SCL je v logické jedničce a SDA je přepíná z logické nuly na logickou jedničku. [5]

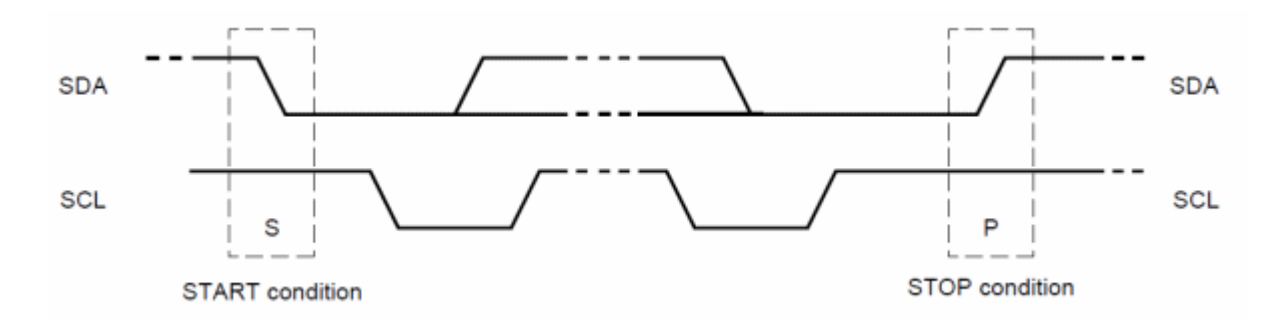

*Obrázek 4: Příklad vzhledu začátku a konce vysíláni na sběrnici I2C*

[5]

#### <span id="page-16-2"></span>**2.1.1 Standardní rychlosti**

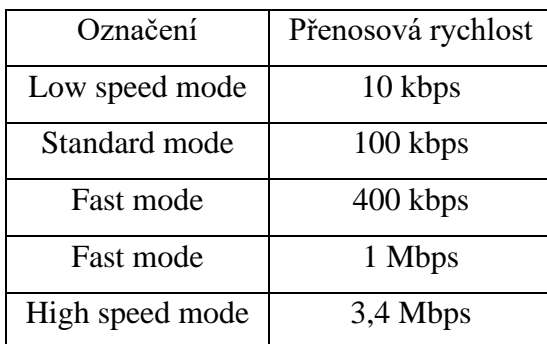

<span id="page-16-0"></span>Sběrnice I2C stanovuje několik standardizovaných rychlostí.

*Tabulka 1: Standardní rychlosti sběrnice I2C*

[3]

#### <span id="page-16-3"></span>**2.2 Multi – Master mód**

<span id="page-16-1"></span>Sběrnice I2C může fungovat v modu Multi – Master módu, na sběrnici je možné připojit více zařízení, které mají stejnou roli Master. Tyto zařízení se však musí řídit arbitrážní logikou, aby nedošlo ke kolizím signálů. [6]

Arbitrážní logika u sběrnice I2C funguje tak, že zařízení, které jsou v módu Master mohou sledovat probíhající komunikaci pro sběrnici. Jmenovitě sledují START a STOP stav. Dále zařízení testují, zda sběrnice je zrovna v jedničce či nule. Pokud zařízení změní hodnotu na jedna musí zůstat v jedničce, což také zkontroluje. Pokud však zjistí že sběrnice je na nule ztratí arbitráž do té doby, než může znovu zkusit vysílat. [6]

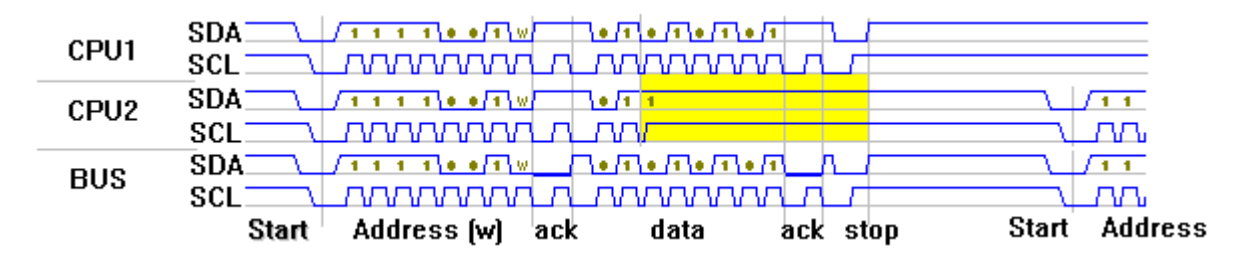

*Obrázek 5: Příklad vysílání v Multi – Master módu*

[7]

<span id="page-17-2"></span>Na obrázku můžeme pozorovat příklad vysílání v Multi – Master módu. Obě zařízení chtějí vysílat na stejnou adresu. Jakmile začnou vysílat a začnou se ve zprávě lišit, zařízení, co chce vysílat jedna ztratí arbitráž a vysílá pouze druhé zařízení. [7]

#### **2.3 7-bit adresace**

<span id="page-17-0"></span>Každé zařízení na sběrnici I2C má přidělenou unikátní adresu, pro jednoznačné rozpoznání. Při menším počtu připojených zařízení se používá 7bitová adresace, která se přenáší v jednom bajtu, kdy poslední bit indikuje, zda půjde o zápis či čtení dat. Při této adresaci je teoreticky možné adresovat až 128 unikátních zařízení, prakticky se jedná o menší číslo z důvodu rezervace vybraných adres. [5]

Po zahájení komunikace se vyšle adresa na všechna zařízení nastavena do módu Slave, po přenosu všech osmi bitů, si každé zařízení porovná vyslanou adresu se svojí, poté vybrané zařízený pošle potvrzující bit ACK. Po obdržení tohoto bitu zařízení nastavené jako Master začne komunikovat. [5]

#### **2.4 10-bit adresace**

<span id="page-17-1"></span>Při této adresaci můžeme využít teoreticky až 1024 adres. Opět použitelných je o něco méně. Při adresování deseti bity musíme vysílat adresu ve dvou bajtech. To způsobuje neefektivitu. [5]

V prvním bajtu jsou uloženy dva nejvyšší bity adresy ve tvaru 11110xx0, kde x znázorňuje pozice nejvyšších bitů. V druhém bajtu je zbytek adresy. Tento postup funguje pro komunikace z Master do Slave, pokud bychom chtěli, aby Slave poslal data, museli bychom použít tzv. opakovaný start, kdy se vyslání adresy opakuje vysláním prvního bajtu, kdy poslední bit je negovaný a druhý bajt je přiřazen informaci od Slave. [5]

## <span id="page-18-0"></span>**3 Výběr platformy**

V dnešní době můžeme na trhu najít nepřeberné množství platforem vhodných pro aplikaci, jako je právě záznamník stavu prostředí. Při výběru platformy bylo nahlíženo na dvě důležité vlastnosti. Platforma musí podporovat standardy IEEE 802.11 5 pro bezdrátovou komunikaci a platforma má podporu, nebo již u sebe má rozhraní na SD kartu.

## **3.1 HUZZAH32**

<span id="page-18-1"></span>Tato platforma využívá procesoru z architektury ESP32. Má integrovanou 520KB SRAM. Wifi čip podporující standardy 802.11 b/ g/ n a Bluetooth mód. Má třikrát UART rozhraní, třikrát SPI rozhraní a dvakrát I2C rozhraní. Má podporu SD karty. Dá se programovat pomocí jazyku Micropython, nebo jazyku Wiring. [8]

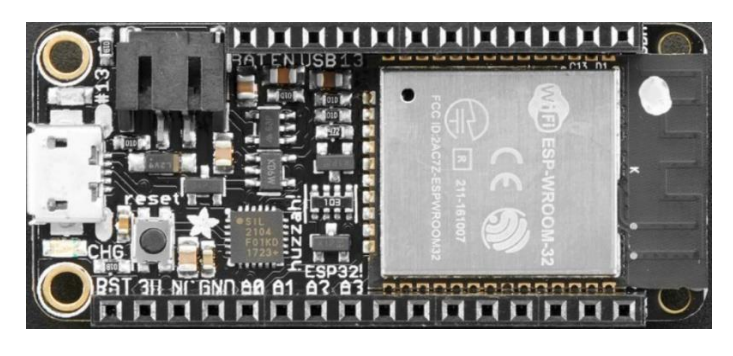

*Obrázek 6: Deska HUZZAH32*

[8]

#### <span id="page-18-3"></span>**3.2 Linklt Smart 7688**

<span id="page-18-2"></span>Tato platforma využívá systém na bázi Linux OpenWrt. Má 128 MB DDR2 RAM a 32 MB Flash paměť. Wifi čip podporující standardy 802.11 b/ g/ n. 22 pinů podporujících GPIO, I2C, I2S, SPI, UART, PWM a Ethernet. Na spodní straně má slot na SD kartu. Dá se programovat pomocí jazyku Wiring, Java, nebo C. [9]

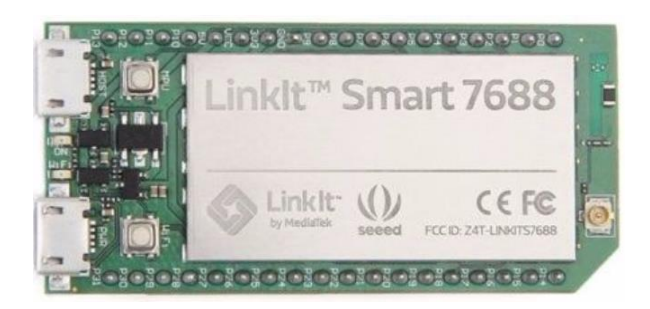

*Obrázek 7: Deska Linklt Smart 7688*

[9]

<span id="page-18-4"></span><sup>5</sup> <https://www.networkworld.com/article/3238664/80211-wi-fi-standards-and-speeds-explained.html>

#### **3.3 Particle PHOTON**

<span id="page-19-0"></span>Tato platforma využívá procesoru z architektury ARM Cortex M3. Má 128 KB RAM a 1 MB Flash paměť. Wifi čip podporující standardy 802.11 b/ g/ n. Operační systém pracující v reálném čase FreeRTOS. 18 pinů, kdy dva jsou přiřazeny SPI, jeden I2S, jeden I2C, devět PWM. Má přístup ke cloud uložišti, které obsahuje funkce jako management zařízení, Firmware update na dálku, nebo nástroje pro vývojáře. Dá se programovat v jazyce Wiring, nebo Micropython. [10]

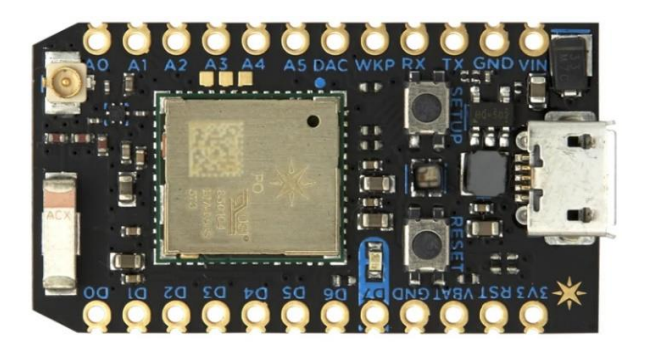

*Obrázek 8: Deska PHOTON WIFI*

[10]

#### <span id="page-19-2"></span>**3.4 Linklt 7697**

<span id="page-19-1"></span>Tato deska využívá procesoru z architektury ARM Cortex M4. Má 352 KB RAM a 4 MB Flash paměť. Wifi čip podporující standardy 802.11 b/ g/ n a Bluetooth mód. Má dvakrát UART rozhraní, jedenkrát SPI rozhraní, jedenkrát I2C rozhraní a osmnáctkrát PWM rozhraní. Dá se programovat pomocí jazyku Wiring, Java, nebo C. [11]

<span id="page-19-3"></span>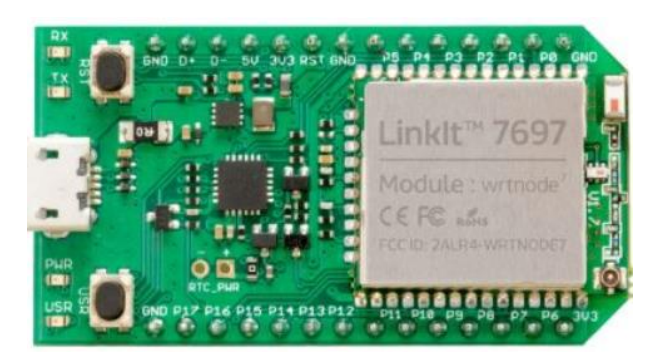

*Obrázek 9: Deska Linklt 7697*

[11]

#### **3.5 MEGA + Wifi R3 ATmega2560 + ESP8266**

<span id="page-20-0"></span>Tato deska využívá procesoru z architektury ATmega. Má 256 KB RAM a 32 MB Flash paměť. Wifi čip podporující standardy 802.11 b/ g/ n. Má 54 digitálních a 16 analogových pinů. Dá se programovat pomocí jazyku C nebo C++. [12]

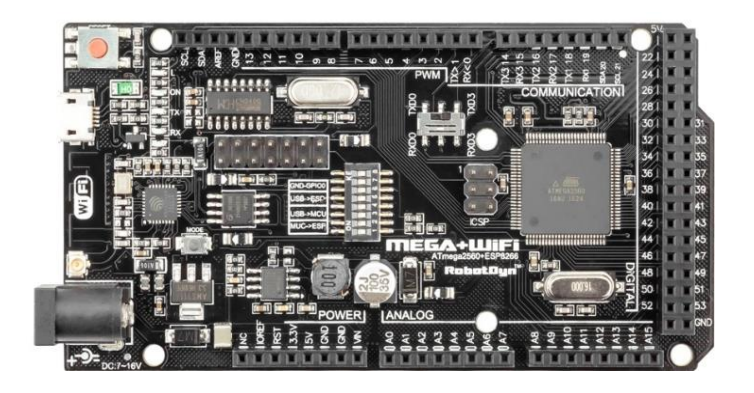

*Obrázek 10: Deska MEGA R3*

[12]

#### <span id="page-20-2"></span>**3.6 Omega2+**

<span id="page-20-1"></span>Tato deska využívá systém na bázi Linux. Má 128 MB RAM a 32 MB Flash paměť. Wifi čip podporující standardy 802.11 b/ g/ n a podporuje ethernet. Má dvakrát UART rozhraní, jedenkrát SPI rozhraní, jedenkrát I2C rozhraní, jedenkrát I2S rozhraní a dvakrát PWM rozhraní. Na spodní straně má slot na SD kartu. Dá se programovat například pomocí jazyku C,  $C_{++}$ , PHP, nebo Python. [13]

<span id="page-20-3"></span>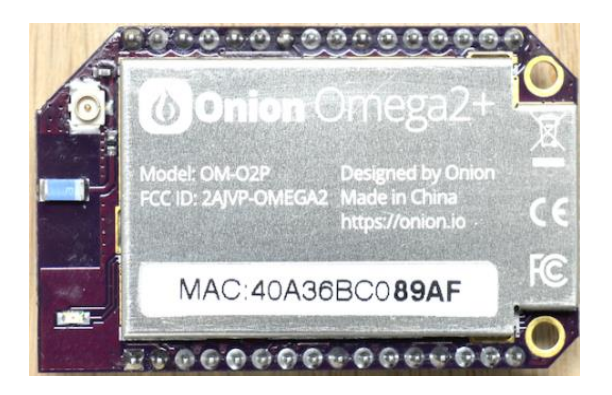

*Obrázek 11: Deska Omega2+*

[13]

#### **3.7 Raspberry Pi 3**

<span id="page-21-0"></span>Tato deska využívá architektury ARMv8. Má 1 GB SDRAM. Integrovaný wifi čip podporující standardy 802.11n, 10/100 Mbit/s Ethernet a Bluetooth 4.1. Má 17 GPIO pinů. Má slot na SD kartu, kterou využívá jako interní paměť. [14]

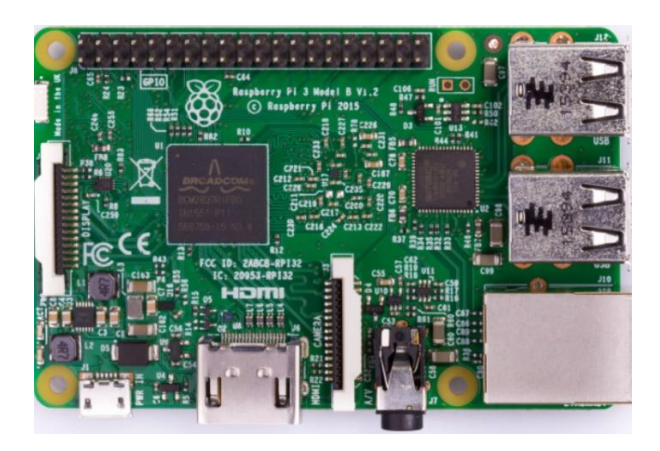

*Obrázek 12: Deska Raspberry PI 3*

[14]

#### <span id="page-21-2"></span>**3.8 WiPy 3.0**

<span id="page-21-1"></span>Tato deska využívá procesoru z architektury ESP32. Má 4 MB RAM a 8 MB Flash paměť. Wifi čip podporující standardy 802.11 b/ g/ n. Má dvakrát UART rozhraní, dvakrát SPI rozhraní, I2C rozhraní a I2S rozhraní. Má podporu SD karty. Dá se programovat pomocí jazyku Micropython. [15]

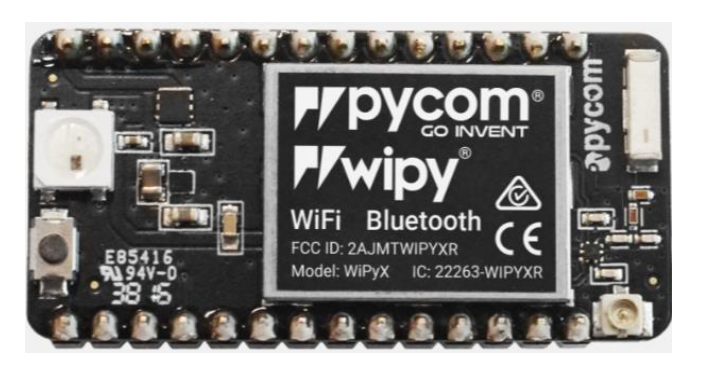

*Obrázek 13: Deska WiPy 3.0*

[15]

<span id="page-21-3"></span>WiPy 3.0 byla vybrána pro řešení návrhu z důvodu, že splňuje kritéria, která byla stanovena na začátku této kapitoly. Obsahuje wifi čip podporující standardy 802.11 b/ g/ n. Protože nemá na sobě žádný konektor na napájení, musí se k této platformě dokoupit, nebo vyrobit, rozšiřující deska. Deska zkonstruovaná přímo k této platformě má však již v základu na sobě slot na SD kartu, což velmi zjednodušuje návrh. Cena se pohybuje v rozmezí ostatních

platforem. Hlavní výhodou WiPy oproti výše zmíněným platformám je velmi dobře zpracovaná dokumentace, která obsahuje příklady použití různých nástrojů WiPy v kódu.

#### <span id="page-22-0"></span>**4 Senzory**

Senzor je zařízení, které reaguje na vnější vliv, měřenou velečinu, stav prostředí. Převádí tuto veličinu na výstupní veličinu, informaci. Senzory byly vybírány na základě předpokladu, že mohou komunikovat po sběrnici I2C.

### **4.1 Měřené veličiny**

<span id="page-22-1"></span>Záznamník měří základní veličiny, které můžeme běžně měřit v uzavřených prostorech, teplotu, tlak, vlhkost. Dále však měří veličiny, které indikují kvalitu ovzduší, oxid uhličitý a přítomnost těkavých organických sloučenin.

#### **4.2 Teplota**

<span id="page-22-2"></span>Teplota měří vnitřní energii systému. Můžeme ji měřit pomocí teploměru, nebo pomocí kalorimetru<sup>6</sup>. Základní jednotky teploty je stupeň Celsia (značeno °C), stupeň Fahrenheita (značeno °F) a stupeň Kelvina (značeno K). [16]

### **4.2.1 MAX31850TATB+**

<span id="page-22-3"></span>Senzor MAX31850TATB+, měří teplotu. Jedná se o 1-Wire zařízení, kdy se senzor dokáže napájet přes datovou sběrnici a tedy využít pouze dva vodiče, jeden pro zem a druhý společný pro data a napájení. Měří ve velkém rozsahu, ale je velmi nepřesný.

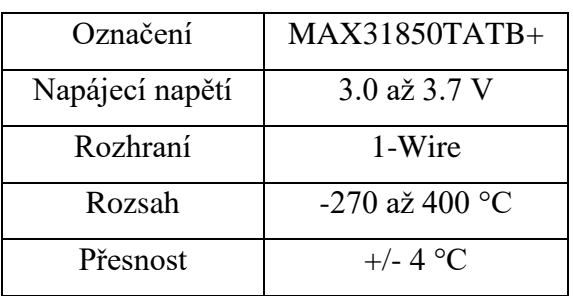

<span id="page-22-5"></span>*Tabulka 2: Vybrané hodnoty senzoru MAX31850TATB+*

[17]

<span id="page-22-4"></span><sup>6</sup> <https://www.greelane.com/sk/science-tech-math/veda/definition-of-calorimeter-in-chemistry-604397/>

#### **4.2.4 ADT7420UCPZ-R2**

Senzor ADT7420UCPZ-R2, měří teplotu.

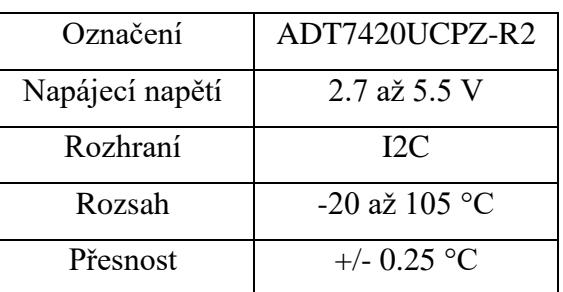

*Tabulka 3: Vybrané hodnoty senzoru ADT7420UCPZ-R2*

[18]

#### <span id="page-23-3"></span>**4.2.4 SMT172-220**

<span id="page-23-0"></span>Senzor SMT172-220, měří teplotu.

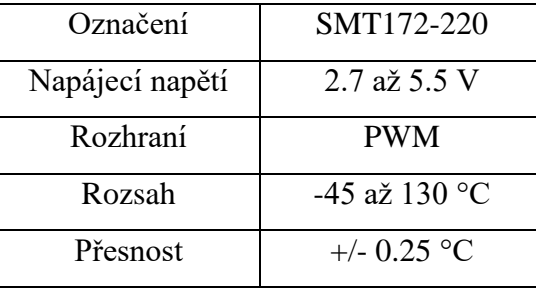

*Tabulka 4: Vybrané hodnoty senzoru SMT172-220*

[19]

#### <span id="page-23-4"></span>**4.2.4 DS18S20**

<span id="page-23-1"></span>Senzor DS18S20, měří teplotu je to 1-Wire zařízení. Tento senzor byl vybrán pro návrh.

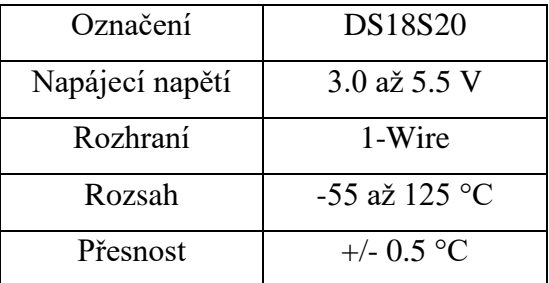

*Tabulka 5: Vybrané hodnoty senzoru DS18S20*

[20]

### <span id="page-23-5"></span>**4.3 Tlak**

<span id="page-23-2"></span>Tlak definuje sílu vykonanou na jednotku plochy. Jednotkou tlaku je Pascal (značeno Pa). Senzory na měření tlaku, měří většinou pouze absolutní tlak. Tento tlak obsahuje v sobě atmosférický tlak, který je způsoben tíhou sloupce vzduchu nad plochou. Atmosférický tlak se mění s nadmořskou výškou, proto se mění i absolutní tlak. [21]

#### **4.3.1 DPS422XTSA1**

<span id="page-24-0"></span>Senzor DPS422XTSA1, měří barometrický tlak.

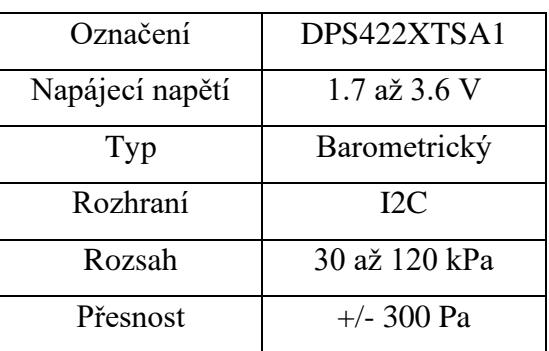

*Tabulka 6: Vybrané hodnoty senzoru DPS422XTSA1*

<span id="page-24-3"></span>**4.3.2 2SMPB-02E**

<span id="page-24-1"></span>Senzor 2SMPB-02E, měří absolutní tlak.

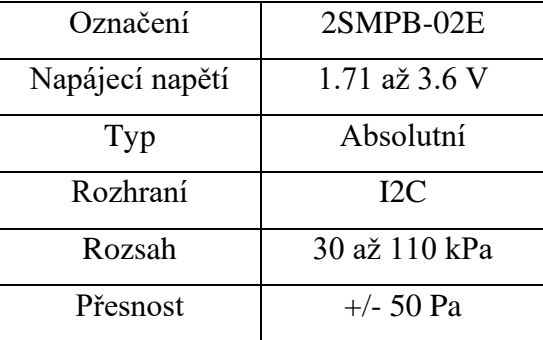

*Tabulka 7: Vybrané hodnoty senzoru 2SMPB-02E*

[23]

[22]

#### <span id="page-24-4"></span>**4.3.3 2SMPB-01-01**

<span id="page-24-2"></span>Senzor 2SMPB-01-01, měří absolutní tlak.

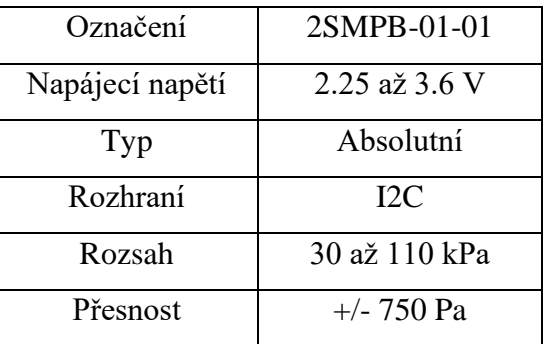

<span id="page-24-5"></span>*Tabulka 8: Vybrané hodnoty senzoru 2SMPB-01-01*

#### **4.3.4 MPL115A2**

<span id="page-25-0"></span>Senzor MPL115A2, měří absolutní tlak. Může měřit i teplotu. Tento senzor byl vybrán pro návrh.

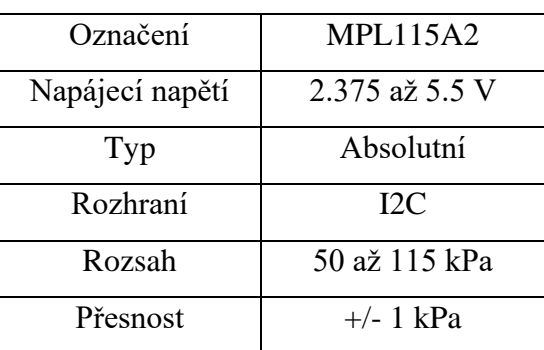

*Tabulka 9: Vybrané hodnoty senzoru MPL115A2*

[25]

#### <span id="page-25-3"></span>**4.4 Vlhkost**

<span id="page-25-1"></span>Vlhkost udává množství vodních par ve vzduchu. Většinou se vlhkost uvádí jako relativní. Je to procentuální vyjádření par ve vzduchu vztažené k maximální hodnotě nasycení vzduchu vodními parami při dané teplotě. Při 100% relativní vlhkosti, vzduch již nedokáže přijímat žádné vodní páry. [26]

#### **4.4.1 HPP845E034R5**

<span id="page-25-2"></span>Senzor HPP845E034R5, měří vlhkost a teplotu.

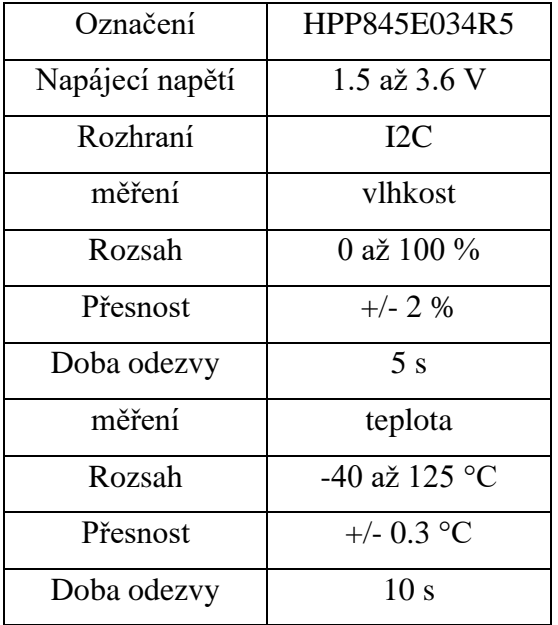

#### <span id="page-26-2"></span>**4.4.2 HDC1080DMBT**

<span id="page-26-0"></span>Senzor HDC1080DMBT, měří vlhkost a teplotu.

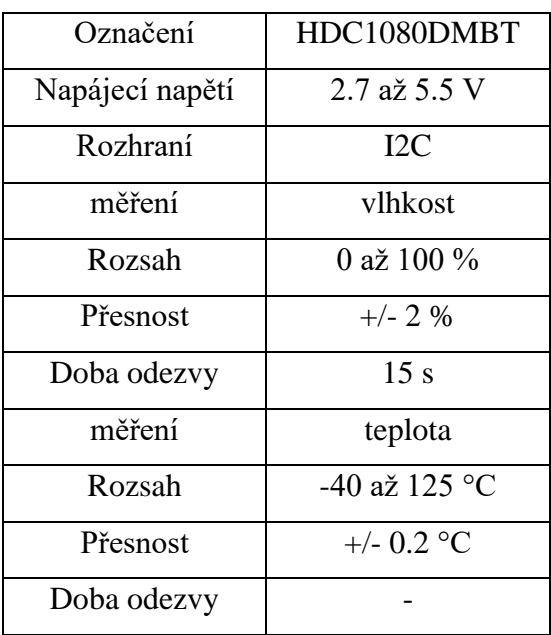

*Tabulka 11: Vybrané hodnoty senzoru HDC1080DMBT*

[28]

#### <span id="page-26-3"></span>**4.4.3 SHT25**

<span id="page-26-1"></span>Senzor SHT25, měří vlhkost a teplotu.

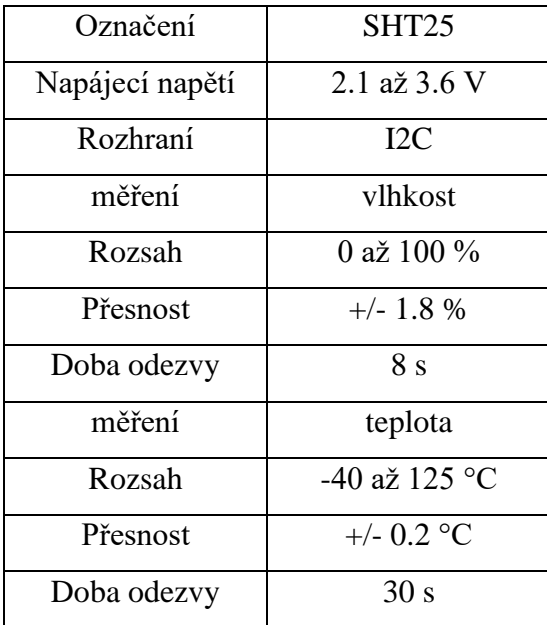

<span id="page-26-4"></span>*Tabulka 12: Vybrané hodnoty senzoru SHT25*

[29]

#### **4.4.4 SHT31-DIS-B**

<span id="page-27-0"></span>Senzor SHT31-DIS-B, měří vlhkost a teplotu. Dovoluje využití rychlosti komunikace přes I2C až 1MHz. Je továrně zkalibrovány. Tento senzor byl vybrán pro návrh.

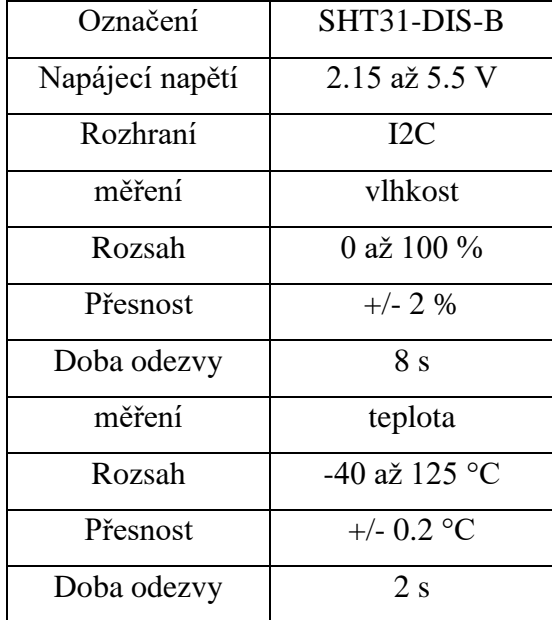

*Tabulka 13: Vybrané hodnoty senzoru SHT31-DIS-B*

[30]

#### <span id="page-27-2"></span>**4.5 Oxid uhličitý**

<span id="page-27-1"></span>Oxid uhličitý je plyn bez barvy a zápachu. Je to vedlejší produkt dýchání a spalování fosilních paliv. Je minoritní složkou atmosféry. Zelené rostliny využívají tento plyn k fotosyntéze. Při zvýšené koncentraci může mít vliv na produktivitu člověka. Oxid uhličitý se většinou vyjadřuje pomocí ppm (parts per milion), neboli v částicích na milion. Ve vnitřních prostorech je optimální mít hodnoty oxidu uhličitého pod 1000 ppm. Při překročení hodnoty 2000 ppm, již mohou nastat problémy s dýcháním. [31]

## **4.5.1 SCD30**

<span id="page-28-0"></span>Senzor SCD30, měří hodnoty oxidu uhličitého, dále měří teplotu a vlhkost.

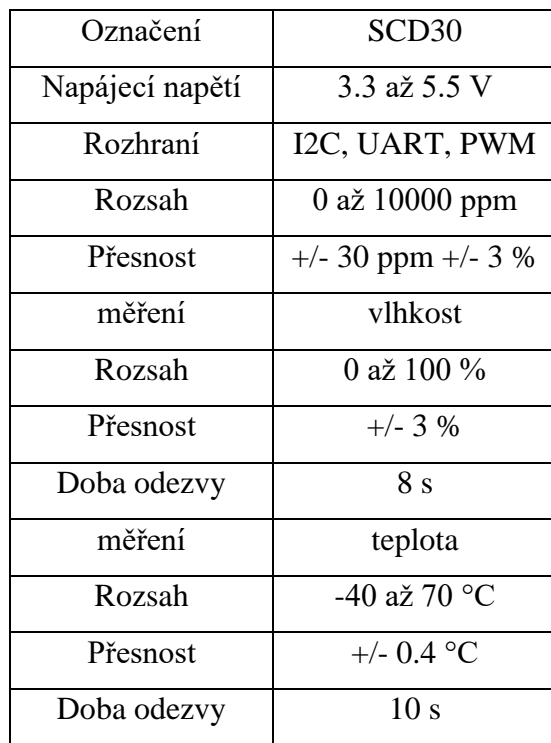

*Tabulka 14: Vybrané hodnoty senzoru SCD30*

#### <span id="page-28-3"></span>**4.5.2 T6613-5KC**

<span id="page-28-4"></span><span id="page-28-1"></span>Senzor T6613-5KC, měří hodnoty oxidu uhličitého.

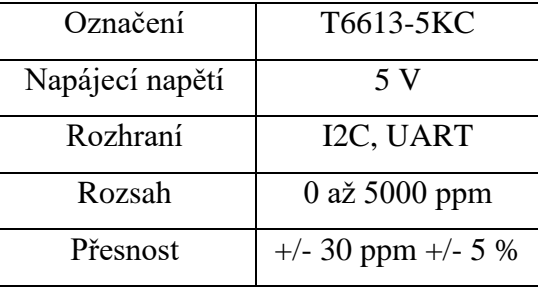

<span id="page-28-2"></span>*Tabulka 15: Vybrané hodnoty senzoru T6613-5KC*

[33]

[32]

#### **4.5.3 T6713**

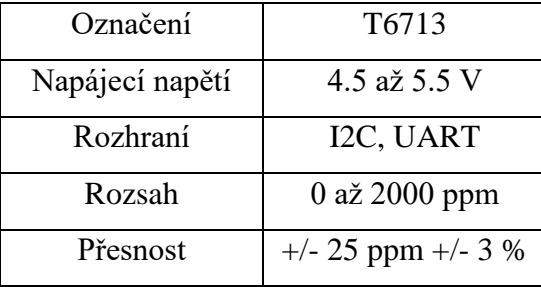

Senzor T6713, měří hodnoty oxidu uhličitého. Tento senzor byl vybrán pro návrh.

*Tabulka 16: Vybrané hodnoty senzoru T6713*

[34]

#### <span id="page-29-3"></span>**4.6 Těkavé organické sloučeniny**

<span id="page-29-0"></span>Těkavé organické sloučeniny, jsou plyny z různých zdrojů, které zhoršují kvalitu ovzduší a mohou způsobit zdravotní potíže. Ve vnitřních prostorech je jejich koncentrace až pětkrát větší než ve venkovních. Mezi zdroje těchto sloučenin patří barvy, laky, čistící prostředky, pesticidy, uskladněné palivo a jiné automobilové produkty, náplně do tiskáren, lepící prostředky. [35]

#### **4.6.1 SGP30**

<span id="page-29-4"></span><span id="page-29-1"></span>Senzor SGP30, měří hodnoty těkavých organických sloučenin. Měří hodnoty oxidu uhličitého, dokáže měřit hodnoty Vodíku a Ethanolu.

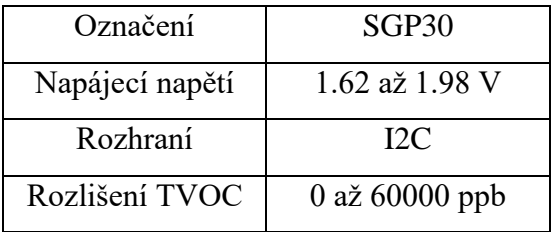

<span id="page-29-2"></span>*Tabulka 17: Vybrané hodnoty senzoru SGP30*

[36]

#### **4.6.2 CCS811**

Senzor CCS811, měří hodnoty těkavých organických sloučenin. Dokáže přepočítávat prvotní data na ekvivalentní celkové hodnoty těkavých organických sloučenin a oxidu uhličitého. Tento senzor byl vybrán pro návrh.

| Označení        | CCS811           |
|-----------------|------------------|
| Napájecí napětí | 1.8 až 3.6 V     |
| Rozhraní        | 12C              |
| Rozlišení TVOC  | $0$ až 32768 ppb |

*Tabulka 18: Vybrané hodnoty senzoru CCS811*

[37]

#### <span id="page-30-1"></span><span id="page-30-0"></span>**5 Cloudová služba Adafruit IO**

Adafruit.IO je cloud služba od společnosti Adafruit. Je zaměřena na ukládání a správu dat z přístrojů, které spadají do kategorie IoT. Tato služba dokáže promítat data v reálném čase, poskytnout vzdálené řízení a propojit projekty s více službami, jako například propojení Adafruit IO s Gmail, kdy data, nebo upozornění, jsou odeslána přímo na email. V základu se jedná o službu zdarma, kdy je k dispozici 30denní uložení dat, 30 data pointů za minutu a až 5 feeds. Placená verze funguje na měsíčním předplatném, kdy ukládá data na 60 dní a je zde 60 data pointů za minutu. [38]

Další podobné služby jako Adafruit IO jsou například ThinkSpeak<sup>7</sup>, Cayenne<sup>8</sup>, nebo IoT GURU<sup>9</sup>. ThinkSpeak je služba propojena s programem Matlab<sup>10</sup>, dovoluje tedy složitější analýzu dat, je zdarma a největší omezení oproti placené verzi je v počtu přenesených zpráv za rok, kdy v neplacené verzi můžeme odeslat 3 miliony zpráv. Cayenne funguje na systému drag and drop widgetů. IoT GURU, se primárně zaměřuje na mobilní platformu. Další služby jsou zaměřeny na velké společnosti, nabízí velké množství možností, ale jsou velmi drahé. Google cloud IoT<sup>11</sup>, Microsoft Azure IoT<sup>12</sup>, AWS IoT<sup>13</sup>, nabízejí velkou ochranu před ztrátou dat, využívají umělou inteligenci a úzce spolupracují s open source externími programy pro analýzu a zpracování dat.

<sup>7</sup> <https://thingspeak.com/>

<sup>8</sup> <https://developers.mydevices.com/cayenne/features/>

<sup>9</sup> <https://iotguru.live/>

<sup>10</sup> <https://www.mathworks.com/products/matlab.html>

<sup>11</sup> <https://cloud.google.com/solutions/iot>

<sup>12</sup> <https://azure.microsoft.com/en-us/>

<sup>13</sup> <https://aws.amazon.com/iot/>

#### **5.1 MQTT**

<span id="page-31-0"></span>MQTT (Message Queuing Telemetry Transport) je jednoduchý protokol, zaměřený na komunikaci mezi klienty přes centrální bod (Broker). Jeho jednoduchost a nenáročnost, jsou důvody proč se používá na zařízeních zařazených do skupiny IoT. Pracuje na principu publish-subscribe (vydej-odebírej). Publisher odešle zprávu do centrálního bodu (Broker). Ten je uloží a pošle dál. Zprávy jsou v brokeru ukládány do tzv. topic (témat). Zprávy z jednotlivých témat jsou poslány na klienta, který dané téma odebírá. V různých tématech může být jeden klient subscriber i Publisher. [39]

Obsah zpráv není pevně daný. Jsou to data v binární podobě a jejich velikost je omezena na 256 MB. MQTT kvůli minimalizaci přidává k datům pouze minimum zabezpečujících dat. Zpráva se skládá ze dvou hlaviček (jedna povinná, druhá volitelná), vlastních dat, a QoS (Quality of Service). [39]

#### **5.1.1 QoS úrovně**

<span id="page-31-1"></span>Tyto tři úrovně udávají, jakým způsobem se bude příjem zpráv potvrzovat.

 1) Nejnižší úroveň udává odeslání zprávy bez potvrzení, při této úrovni není zaručeno, že se zpráva doručí, nebo bude doručena v pořádku. [39]

 2) Prostřední úroveň udává odeslání zprávy s jedním potvrzením, při této úrovni příjemce odešle potvrzení o přijmutí zprávy. [39]

 3) Nejvyšší úroveň udává, že se zpráva odešle právě jen jednou, při této úrovni je zaručeno pomocí dvou páru paketů, že se zpráva odešle pouze jednou. [39]

<span id="page-31-2"></span>V návrhu záznamníku je použita knihovna zajištující MQTT protokol, pro odesílání dat z platformy do služby Adafruit IO.

## **5.2 Instalace**

V internetovém prohlížeči přejdeme na webovou stránku [https://www.adafruit.com/.](https://www.adafruit.com/) Zde klikneme na poslední položku menu nahoře - "IO".

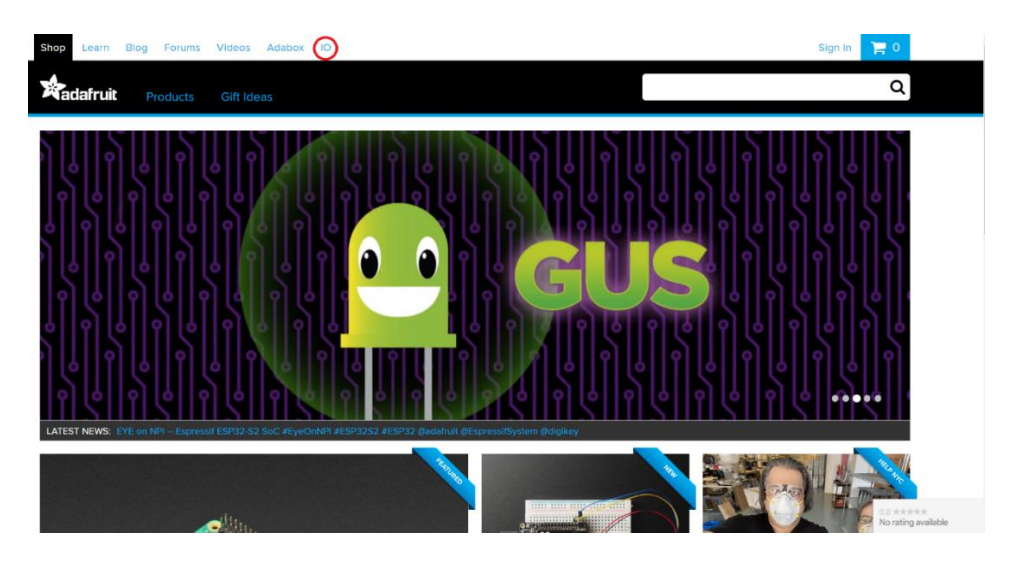

*Obrázek 14: Instalace cloudové služby: hlavní strana*

[38]

<span id="page-32-0"></span>Zde klikneme na tlačítko "Get Started for Free", které se nachází v pravém horním rohu stránky.

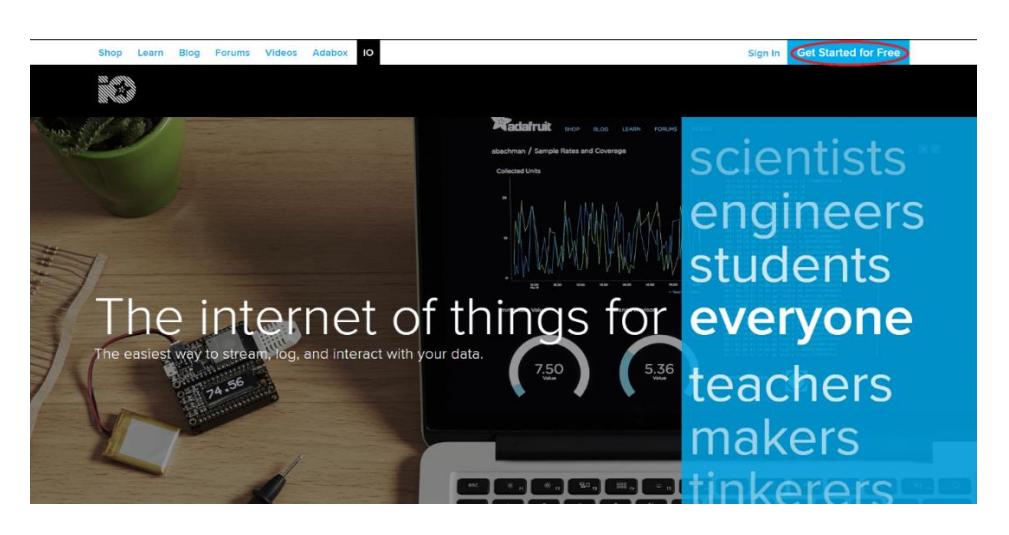

*Obrázek 15: Instalace cloudové služby: hlavní strana IO*

[38]

<span id="page-32-1"></span>Na registrační stránce vyplníme všechny potřebné údaje, k vytvoření účtu a poté klikneme na tlačítko*- "*Create Account*".*

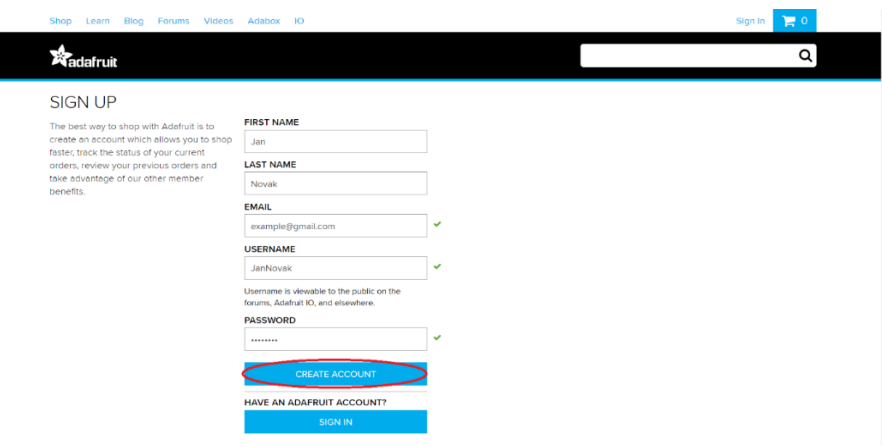

I

*Obrázek 16: Instalace cloudové služby: Vytvoření účtu*

[38]

<span id="page-33-0"></span>Po vytvoření účtu klikneme opět na tlačítko- "IO", kdy budeme přesměrováni na hlavní stranu naší cloudové služby.

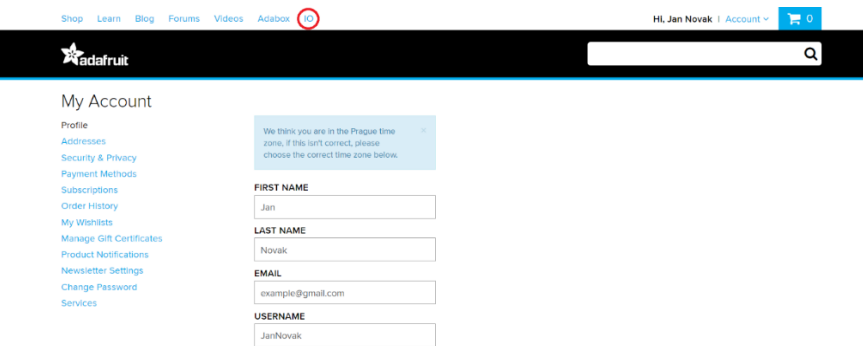

*Obrázek 17: Instalace cloudové služby: přihlášení*

[38]

<span id="page-33-1"></span>Na této stránce nalezneme všechny námi vytvořené projekty. Ve službě Adafruit IO jsou pojmenovány jako "Dashboards". K vytvoření nového projektu klikneme na tlačítko "Actions" a ze zobrazené nabídky si vybereme "Create a New Dashboard".

| <b>Shop</b><br><b>Blog</b><br><b>Forums</b><br>Learn                | <b>Videos</b><br>Adabox 10           |                 |                   | Praky $\vee$ |
|---------------------------------------------------------------------|--------------------------------------|-----------------|-------------------|--------------|
| 44.91<br>Profile<br>Feeds                                           | <b>Dashboards</b><br><b>Triggers</b> | <b>Services</b> |                   | AIO Key      |
| Praky / Dashboards                                                  |                                      |                 |                   |              |
| Actions $\sim$<br>Create a New Dashboard                            | Key                                  |                 | <b>Created At</b> |              |
| <b>Edit Selected Dashboard</b><br><b>Remove Selected Dashboards</b> | test01                               |                 | February 10, 2020 |              |
| $\Box$ test02                                                       | test02                               |                 | February 19, 2020 |              |
| Loaded in 0.15 seconds.                                             |                                      |                 |                   |              |

<span id="page-33-2"></span>*Obrázek 18: Instalace cloudové služby: vytvoření projektu*

Projekt si pojmenujeme. Můžeme přidat popisek a v pravém dolním rohu okna zmáčkneme tlačítko - "Create".

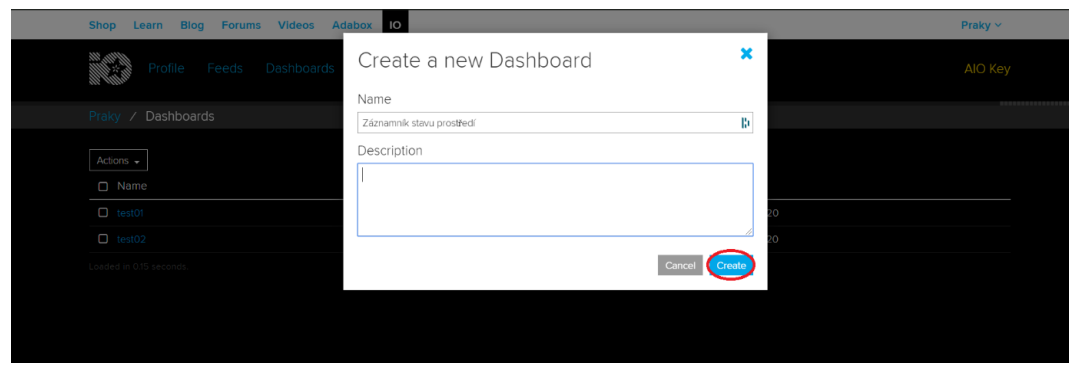

*Obrázek 19: Instalace cloudové služby: vytvoření projektu 2*

[38]

<span id="page-34-0"></span>Ve vytvořeném projektu se nám na pravé straně objeví menu. Pomocí kterého můžeme přidávat, odebírat, nebo upravovat bloky, které využijeme při zobrazování naměřených hodnot.

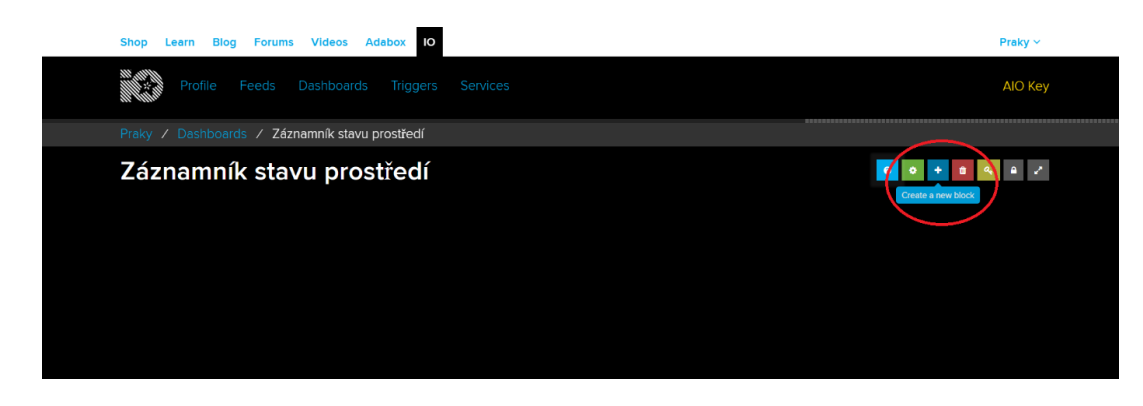

*Obrázek 20: Instalace cloudové služby: menu pro úpravu projektu*

[38]

<span id="page-34-1"></span>Před vytvořením bloku si musíme vytvořit složku do které budeme zasílat naměřená data. V službě Adafruit IO se tyto složky nazývají "Feeds". Klikneme tedy v horní straně stránky na záložku Feeds. Otevře se nám okno, zde zaklikneme – "view all".

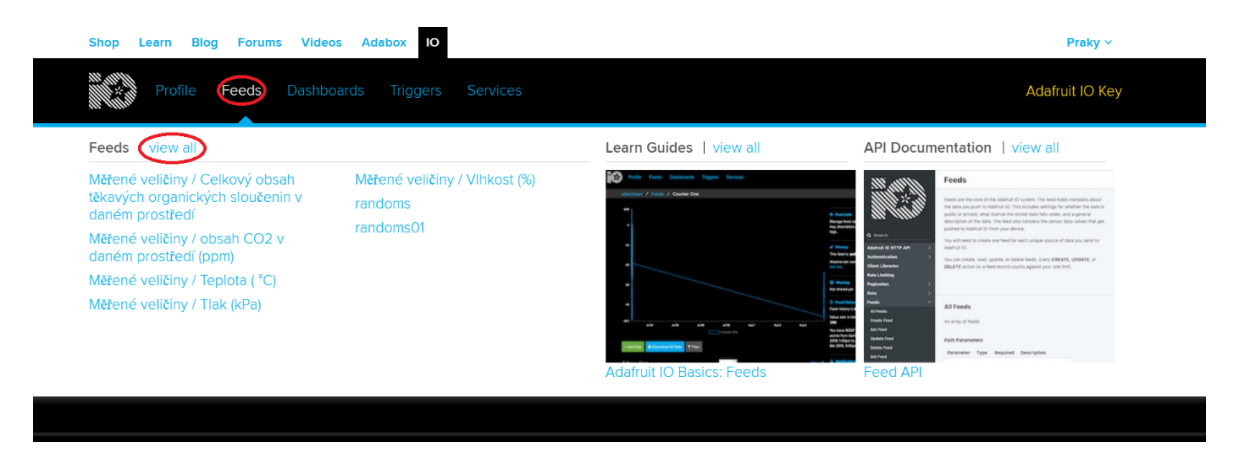

*Obrázek 21: Instalace cloudové služby: záložka pro Feeds*

[38]

<span id="page-35-0"></span>Zde uvidíme seznam všech námi vytvořených složek. Můžeme je řadit do skupin pro lepší přehlednost. Pro vytvoření nové skupiny klikneme na tlačítko "Actions" a ze zobrazené nabídky vybereme – "Create New Group".

| <b>Videos</b><br><b>Shop</b><br><b>Forums</b><br>Learn<br><b>Blog</b> | <b>Adabox</b><br>IО                  |                                |                   | Praky $\sim$                 |
|-----------------------------------------------------------------------|--------------------------------------|--------------------------------|-------------------|------------------------------|
| <b>Dashboards</b><br>Profile<br>Feeds                                 | Services<br><b>Triggers</b>          |                                |                   | <b>Adafruit IO Key</b>       |
| Feeds<br>Praky                                                        |                                      |                                |                   | ,,,,,,,,,,,,,,,,,,,,,,,,,,,, |
| Actions $\div$                                                        |                                      |                                | Search            | Q                            |
| <b>Create a New Feed</b>                                              | Key                                  | Last value                     | Recorded          |                              |
| Create a New Group                                                    | default                              |                                |                   |                              |
| <b>Disable Selected Feeds</b>                                         | Ф<br>randoms                         | 9                              | 24 days ago       |                              |
| <b>Delete Selected Feeds</b>                                          | Þ<br>randoms01                       | 84                             | 26 days ago       |                              |
| <b>Delete Selected Groups</b>                                         | merene-veliciny                      |                                |                   |                              |
| □ Celkový obsah těkavých organických slouč A                          | merene-veliciny.celkovy-obsah-       |                                | about 1 hour ago  |                              |
| O obsah CO2 v daném prostředí (ppm)                                   | Đ<br>merene-veliciny.obsah-co2-v-d   |                                | about 1 hour ago  |                              |
| $\Box$ Teplota ( $^{\circ}$ C)                                        | е                                    | merene-veliciny.teplota-degree |                   |                              |
| $\Box$ Tlak (kPa)                                                     | Đ<br>merene-veliciny.tlak-kpa        |                                | about 2 hours ago |                              |
| O Vihkost (%)                                                         | е<br>merene-veliciny.vlhkost-percent |                                | about 2 hours ago |                              |
|                                                                       |                                      |                                |                   |                              |

*Obrázek 22: Instalace cloudové služby: vytvoření skupiny*

[38]

<span id="page-35-1"></span>Tu si stejně jako při vytváření projektu pojmenujeme a dáme "Create". Poté vytvoříme složku. Klikneme na tlačítko "Action" a ze zobrazené nabídky vybereme - "Create New Feed".

| <b>Blog</b><br><b>Forums</b><br><b>Videos</b><br><b>Adabox</b><br><b>Shop</b><br>Learn |                     | IО                              |            |  |                   | Praky $\sim$    |  |
|----------------------------------------------------------------------------------------|---------------------|---------------------------------|------------|--|-------------------|-----------------|--|
| Profile<br>Feeds<br>Dashboards<br><b>Triggers</b><br>Services                          |                     |                                 |            |  |                   | Adafruit IO Key |  |
| Praky / Feeds                                                                          |                     |                                 |            |  |                   |                 |  |
| Actions $\div$                                                                         |                     |                                 |            |  | Search            | Q               |  |
| reate a New Fee<br>Create a New Group                                                  |                     | Key                             | Last value |  | Recorded          |                 |  |
|                                                                                        |                     | default                         |            |  |                   |                 |  |
| <b>Disable Selected Feeds</b>                                                          | $\hat{\phantom{a}}$ | randoms                         | 9          |  | 24 days ago       |                 |  |
| <b>Delete Selected Feeds</b>                                                           | ₽                   | randoms01                       | 84         |  | 26 days ago       |                 |  |
| <b>Delete Selected Groups</b>                                                          |                     | merene-veliciny                 |            |  |                   |                 |  |
| □ Celkový obsah těkavých organických slouč △                                           |                     | merene-veliciny.celkovy-obsah-  |            |  | about 1 hour ago  |                 |  |
| O obsah CO2 v daném prostředí (ppm)                                                    | ₿                   | merene-veliciny.obsah-co2-v-d   |            |  | about 1 hour ago  |                 |  |
| D Teplota ( °C)                                                                        | D                   | merene-veliciny.teplota-degree  |            |  | about 2 hours ago |                 |  |
| $\Box$ Tlak (kPa)                                                                      | D                   | merene-veliciny.tlak-kpa        |            |  | about 2 hours ago |                 |  |
| $\Box$ VIhkost (%)                                                                     | Þ                   | merene-veliciny.vlhkost-percent |            |  | about 2 hours ago |                 |  |
|                                                                                        |                     |                                 |            |  |                   |                 |  |

*Obrázek 23: Instalace cloudové služby: vytvoření Feed*

[38]

<span id="page-36-0"></span>Zde si složku pojmenujeme, přiřadíme ji do námi vytvořené skupiny a dáme "Create".

| Forums Videos<br><b>Shop</b><br><b>Blog</b><br>Learn | Adabox 10                                |                   | Praky $\vee$    |
|------------------------------------------------------|------------------------------------------|-------------------|-----------------|
| Feeds Dashboards<br>Profile                          | Create a new Feed                        | $\mathbf x$       | Adafruit IO Key |
|                                                      | Name                                     |                   |                 |
| Praky / Feeds                                        | Teplota (°C)                             |                   |                 |
|                                                      | Maximum length: 128 characters. Used: 13 |                   |                 |
| Actions $\div$                                       | Description                              |                   | Q               |
| Group / Feed                                         |                                          |                   |                 |
| $\Box$ Default                                       |                                          |                   |                 |
| $\Box$ randoms                                       |                                          |                   |                 |
| $\Box$ randoms01                                     | Add to groups                            |                   |                 |
| <b>□</b> ■ Měřené veličiny                           | Měřené veličiny                          |                   |                 |
| O Celkový obsah těkavých organických slouč           |                                          |                   |                 |
| <b>O</b> obsah CO2 v daném prostředí (ppm)           |                                          | Cancel<br>Create  |                 |
| <b>■</b> Teplota ( °C)                               | merene-veliciny.teplota-degree           | about 2 hours ago |                 |
| $\Box$ Tlak (kPa)                                    | merene-veliciny.tlak-kpa                 | about 2 hours ago |                 |
| O VIhkost (%)                                        | merene-veliciny.vlhkost-percent          | about 2 hours ago |                 |
|                                                      |                                          |                   |                 |

*Obrázek 24: Instalace cloudové služby: vytvoření Feed 2*

[38]

<span id="page-36-1"></span>Když máme vytvořenou složku, kde budou nahrávána naše data, klikneme na záložku "Dashboards", vybereme a klikneme na námi vytvořený projekt a ve pravém menu klikneme na tlačítko "+".

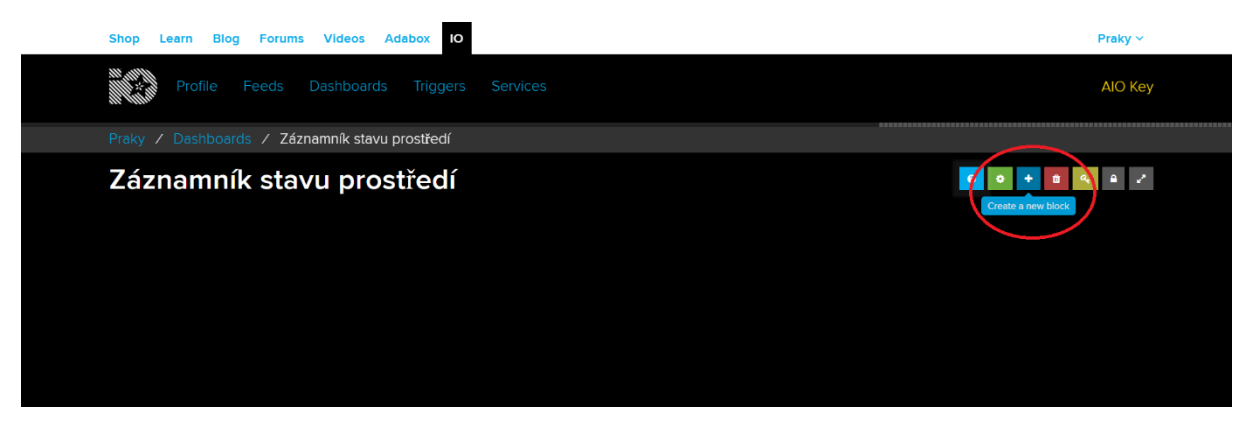

*Obrázek 25: Instalace cloudové služby: přidání objektu do projektu*

[38]

<span id="page-37-0"></span>Otevře se nám okno s nabídkou bloků, které můžeme do projektu použít. Pro měření teploty se jeví jako nejlepší možnost graf, proto vybereme blok s názvem "Line Chart".

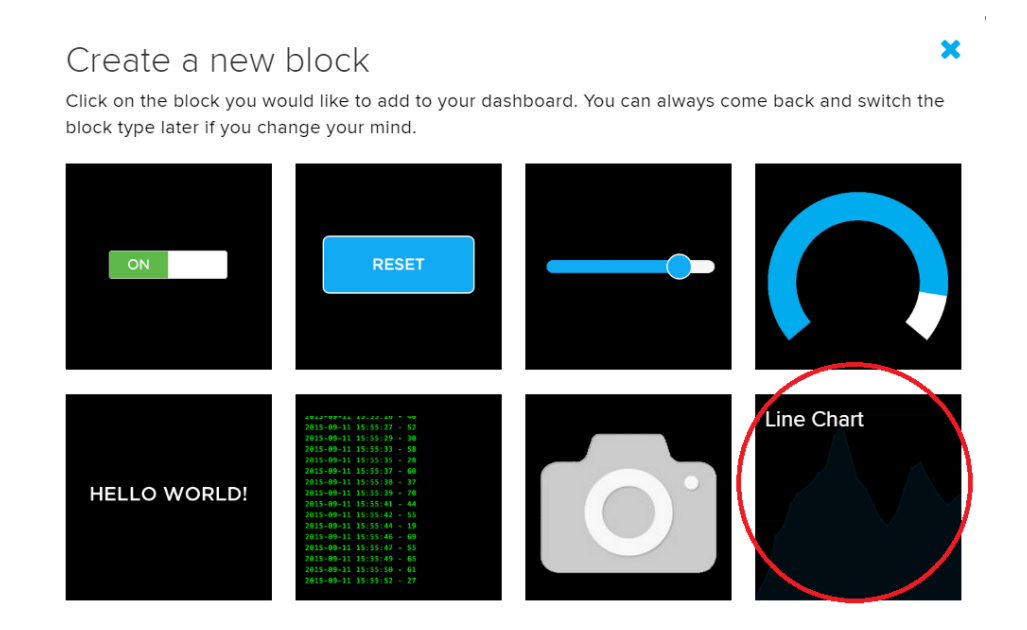

*Obrázek 26: Instalace cloudové služby: vybrání objektu*

[38]

<span id="page-37-1"></span>Zde vybereme, jaké složky s daty chceme na grafu zobrazit, do jednoho bloku, pokud používáme verzi zdarma můžeme nechat zobrazit až 5 různých složek dat v jednom grafu. Když máme vybrány složky, co chceme zobrazit dáme tlačítko - "Next Step".

#### Choose up to 5 feeds

 $\boldsymbol{\mathsf{x}}$ 

Line Chart: The line chart is used to graph one or more feeds.

If you have lot of feeds, you may want to use the search field. You can also create a feed quickly below.

| Q                                           |   |            | Enter new feed name    | Create     |
|---------------------------------------------|---|------------|------------------------|------------|
| Group / Feed                                |   | Last value | Recorded               |            |
| Default<br>⊟                                |   |            |                        |            |
| randoms<br>n                                |   | 9          | 24 days                |            |
| ∩<br>randoms01                              |   | 84         | 26 days                |            |
| Θ<br>Měřené veličiny                        |   |            |                        |            |
| □ Celkový obsah těkavých organických slou ▲ |   |            | about 2 ho             |            |
| □ obsah CO2 v daném prostředí (ppm)         | ≏ |            | about 2 ho             |            |
| $\triangledown$ Teplota ( $^{\circ}$ C)     | ≏ |            | about 2 ho             | $1$ of $5$ |
| Tlak (kPa)<br>□                             | ≏ |            | about 2 ho             |            |
| VIhkost (%)<br>O                            |   |            | about 2 ho             |            |
|                                             |   |            | <b>≮</b> Previous step | Next step  |

*Obrázek 27: Instalace cloudové služby: spojení Feeds k objektu*

[38]

<span id="page-38-0"></span>Objeví se nám okno, kde můžeme graf upravit, dát mu název nebo nastavit jaké časové období se má zobrazovat. Když máme nastaveno, dáme tlačítko - "Create Block".

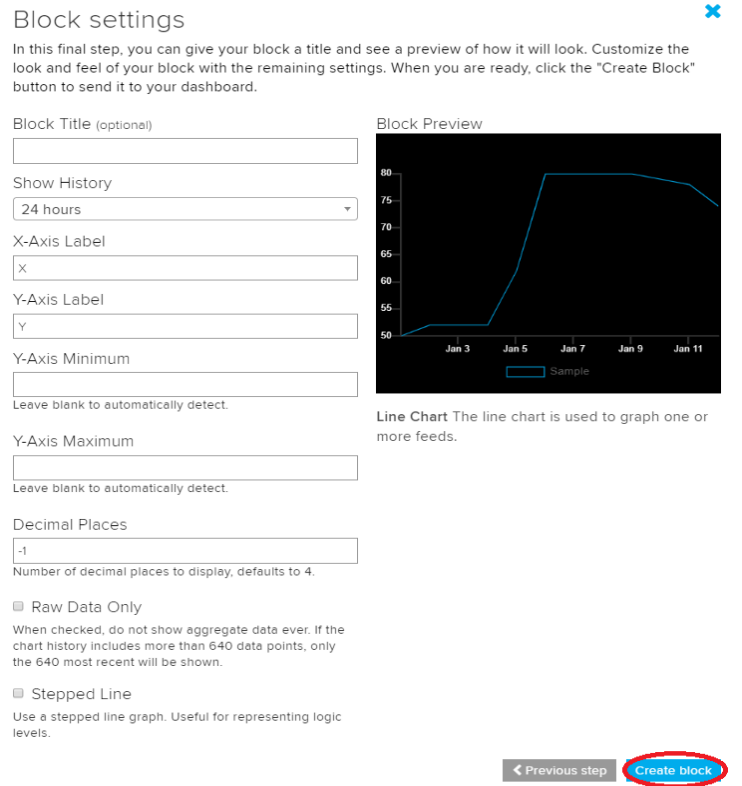

<span id="page-38-1"></span>*Obrázek 28: Instalace cloudové služby: úprava a vytvoření objektu*

[38]

Po naměření a odeslání hodnot ze záznamníku na server Adafruit IO, se v grafu začnou objevovat hodnoty.

#### <span id="page-39-0"></span>**6 Návrh**

Záznamník stavu prostředí byl navržen s cílem dosáhnout optimálního a jednoduchého řešení. Celý systém se skládá ze tří komponent. Z platformy WiPy 3.0, rozšiřovací desky pro tuto platformu a z navržené desky na které se nacházejí všechny měřící senzory, a to ve stavu, kdy buď jsou na desce přímo umístěné, nebo jsou k desce připojené.

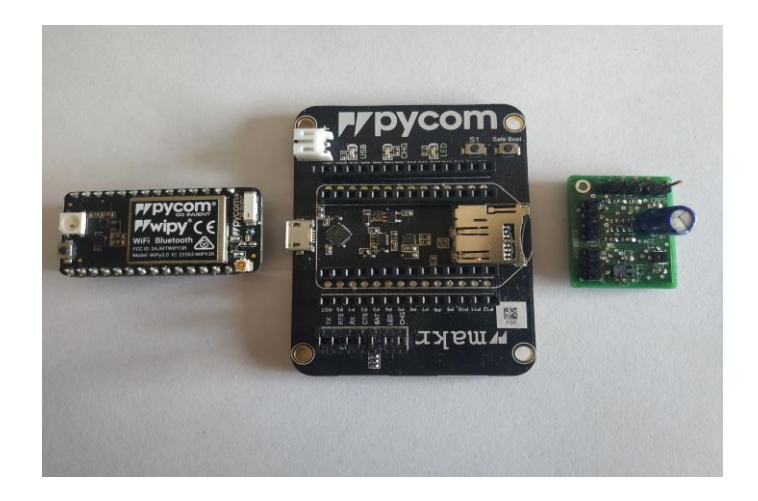

*Obrázek 29: Komponenty, ze kterých se skládá návrh*

#### <span id="page-39-2"></span>**6.1 Zapojení**

<span id="page-39-1"></span>Platforma WiPy je napájená z rozvodné sítě. Z rozšiřovací desky dále vystupují dva vodiče na napájení a tři vodiče použité pro data, kdy dva z nich jsou určeny pro I2C komunikaci a jeden pro 1-Wire komunikaci. Celý systém funguje na principu, kdy při dodání elektrické energie do platformy, se platforma připojí k bezdrátové internetové síti, dále v přesně stanoveném čase získá data ze senzorů, tyto data poté uloží na SD kartu a pošle na cloudovou službu Adafruit IO.

<span id="page-39-3"></span>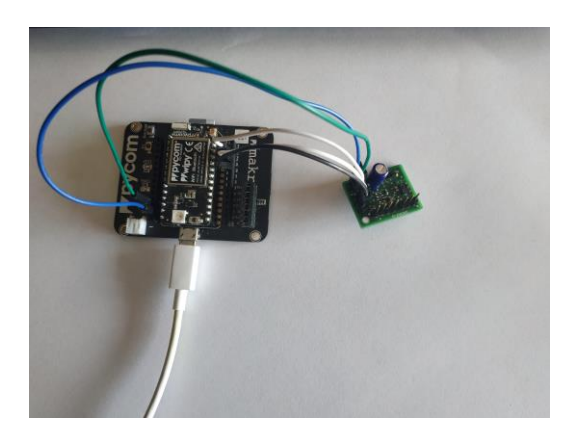

*Obrázek 30: Zapojení návrhu*

#### <span id="page-40-0"></span>**7 Program**

Program pro platformu WiPy 3.0, byl napsán v jazyce Micropython, za pomoci programu Atom IDE. Pro implementaci na platformu bylo použito rozšíření pymakr, Program zajišťuje získání dat ze senzorů a jejich úpravu a následné ukládání dat na SD kartu a posílání dat na server Adafruit IO, pomocí protokolu MQTT. Určité části kódu byly přejaty a upraveny z jiných, již existujících programů.

#### **7.1 Třída data senzorů**

<span id="page-40-1"></span>Tato třída v sobě obsahuje funkce, které získávají data ze senzorů. Každý senzor využívá svou knihovnu<sup>14</sup>, která zajišťuje správnou úpravu a načtení dat. Dále obsahuje funkci, která přiřazuje naměřená data ke konkrétním feeds na serveru Adafruit IO.

#### **7.1.1 Získání dat ze senzorů**

<span id="page-40-2"></span>Tyto jednotlivé funkce zajišťují získání dat ze senzorů za pomoci knihoven. Funkce \_init\_ je konstruktor, který pomáhá inicializovat vybrané proměnné, je zde i nastavení pinů pro komunikaci, kdy pro 1-Wire je nastaven pin 11 a pro komunikaci I2C jsou nastaveny piny 9 a 10. Pin 9 je nastaven pro SDA a pin 10 pro SCL.

```
class Senzory data():
    def init (self):
        self. onetemp = DS18X20(OneWire(Pin('P11')))
        self.i2c = I2C(0, pins=('P9', 'P10')) #(P09=SDA, P10=SCL)self.i2c.init(I2C.MASTER, baudrate=20000)
        self.ccs811 = CCS811.CCS811(i2c=self.i2c, addr=90)self.sht31sensor = sht31d 2.SHT31(self.i2c)
    def onewire temperature(self):
        self.onetemp.start conversion()
        time.sleep(2)
        one temp real = self. onetemp. read temp async()
        time.sleep(3)
        return one temp real + 24.75
```
*Obrázek 31: Blok kódu pro zjištění dat ze senzoru 1-Wire*

<span id="page-40-3"></span><sup>&</sup>lt;sup>14</sup> Pro 1-Wire byla využita knihovna[: https://docs.pycom.io/tutorials/all/owd/](https://docs.pycom.io/tutorials/all/owd/) Pro CCS811 byla využita knihovna:<https://github.com/Notthemarsian/CCS811/blob/master/CCS811.py> Pro SHT31d byla využita knihovna:<https://github.com/kfricke/micropython-sht31/blob/master/sht31.py>

```
def CCS811 CO2(self):
   while not self.ccs811.data ready():
       time.sleep(1)return self.ccs811.eCO2
def CCS811 TVOC(self):
   while not self.ccs811.data ready():
       time.sleep(1)return self.ccs811.tVOC
def sht31d temp(self):
    sht31_t, = self.sht31sensor.get_temp_humi()
   return sht31 t
def sht31d hum(self):
    _, sht31_h = self.sht31sensor.get_temp_humi()
   return sht31_h
```
*Obrázek 32: Blok kódu pro zjištění dat ze senzorů*

#### <span id="page-41-3"></span>**7.1.2 Přiřazení dat**

<span id="page-41-0"></span>Tato funkce přiřazuje naměřeným hodnotám jména, která jsou použita na serveru Adafruit IO a slouží k identifikaci, kam přesně se mají data na server uložit.

```
def measure all(self):
    return {'celkovy-obsah-tekavych-organickych-sloucenin-v-danem-prostredi':self.CCS811 TVOC(),
            'obsah-co2-v-danem-prostredi-ppm':self.CCS811 CO2(),
            'teplota-degrees-c':self.sht31d_temp(), #:self.onewire_temperature()
            'teplota-onewire':self.onewire temperature(),
            'vlhkost-percent':self.sht31d hum()}
```
*Obrázek 33: Blok kódu pro přiřazení dat*

#### <span id="page-41-4"></span>**7.2 Třída odesílání a zápis dat**

<span id="page-41-1"></span>Tato třída v sobě obsahuje funkce potřebné na připojení k bezdrátové síti, připojení se na server Adafruit IO, odesílání dat na server a ukládání dat na SD kartu. Obsahuje také funkci na časovou synchronizaci čipu, pro zajištění aktuálního času.

#### **7.2.1 Údaje pro MQTT**

<span id="page-41-2"></span>Tento blok kódu zajišťuje údaje potřebné k přihlášení na server Adafruit IO pomocí protokolu MQTT. MQTT\_CLIENT je slovník a je deklarovaný ze stažené knihovny umqtt.py<sup>15</sup>. WIFI LIST je také slovník, který v sobě zahrnuje údaje o připojení k bezdrátový sítím a vyhledává se v něm pomocí parametru ssid, kdy při skenování dostupných sítí se vezme první, která se najde a pomocí její ssid se začne hledat ve slovníku, zda o ní jsou údaje, pokud

<sup>&</sup>lt;sup>15</sup> Kód použitý v knihovně umqtt.py je dostupný na stránce:

<https://raw.githubusercontent.com/micropython/micropython-lib/master/umqtt.simple/umqtt/simple.py>

ano pokusí se připojit, pokud ne vezme se další. Základ pro tuto část kódu jsem čerpal z webových stránek<sup>16</sup>. [40]

```
class Odesilani_zapis_dat():
   # Adafruit IO (AIO) configurace:
   MOTT CLIENT=dict(server = 'io.adafruit.com',
                port = 1883,
                user = 'Praky'key = 'aio URaf15aY42CMgE9UTw7qDAWHrYeN',
                client id = ubinascii.hexlify(machine.unique id()),
                data path = 'Praky/feeds/merene-veliciny.')
   WIFI LIST={i.get('ssid'): i for i in [
   dict(ssid = 'PraWifi', password = '@$9atp7!}y^SEU9=Sslp', encryption = WLAN.WPA2),
   dict(ssid = 'FIFA-WIFI', password = '%54905Lz', encryption = WLAN.WPA2)
   -11
```
*Obrázek 34: Blok kódu s údaji pro server Adafruit IO*

#### <span id="page-42-1"></span>**7.2.2 Připojení k wifi**

<span id="page-42-0"></span>Tento blok kódu zajišťuje skenování bezdrátových sítí v dosahu čipu a následné připojení. Funkce wifi connect nejprve provede sken okolí. Najde všechny bezdrátové sítě v dosahu a pomocí for cyklu vybírá jednotlivé sítě. Hledá ve slovníku, zda má vybraná sít údaj. Pokud záznam má, pokusí se připojit. Pokud vyprší nastavený čas, nešlo se připojit, vezme další sít a postup se opakuje. Pokud vybraná sít záznam nemá, bude ignorována a vybere se další. Základ pro tuto část kódu jsem čerpal z webových stránek<sup>17</sup>.

```
def init (self):
   self.sd card reconnect()
    self.wlan = WLAN(mode=WLAN.STA)
   self. rtc = RTC()def wifi connect(self):
   print('scan start')
   nets = self.wlan.scan()print('scan stop')
   for net in nets:
       desire net = self.WIFI LIST.get(net.ssid)
       if desire net is not None:
           print(desire net)
           start=time.ticks ms()
           trv:
               self.wlan.connect(desire net.get('ssid'), auth=(net.sec, desire net.get('password')), timeout=5000)
               while not self.wlan.isconnected() and time.ticks ms() < start + 6000:
                   machine.idle()
            except socket.timeout:
               print('Cannot be connect')
            if self.wlan.isconnected():
               print('WLAN connection succeeded!')
               return True
    print('Cannot find wifi')
    return False
```
*Obrázek 35: Blok kódu pro připojení k WIFI*

<span id="page-42-2"></span><sup>16</sup> <https://core-electronics.com.au/tutorials/internet-of-things-with-pycom-and-adafruit-io.html>

<sup>17</sup> <https://docs.pycom.io/tutorials/all/wlan/>

#### **7.2.3 Připojení se k Adafruit IO**

<span id="page-43-0"></span>Tento blok kódu zajišťuje synchronizaci vnitřních hodin procesoru se serverem ntp.org, pro získání aktuálního času. Dále načte údaje potřebné k připojení se k serveru Adafruit IO přes protokol MQTT a připojí se. Základ pro tuto část kódu jsem čerpal z webových stránek<sup>18</sup>.

```
def time synchronize(self):
    self.rtc.ntp sync('1.cz.pool.ntp.org',update period=3600)
def connect_to_aio_server_mqtt(self):
    self.client = MQTTClient(self.MQTT_CLIENT.get('client_id'),
                             self.MQTT CLIENT.get('server'),
                             self.MQTT_CLIENT.get('port'),
                             self.MQTT CLIENT.get('user'),
                             self.MOTT CLIENT.get('key'))
    self.client.connect()
```
*Obrázek 36: Blok kódu s připojením se na server pomocí MQTT*

#### <span id="page-43-3"></span>**7.2.4 Zápis dat na SD kartu**

<span id="page-43-1"></span>Tento blok kódu zajišťuje zápis naměřených hodnot na SD kartu. Prvně si zjistí čas pomocí funkce rtc.now (), dále si připojí SD kartu a zapíše data, struktura zápisu dat je ve tvaru, kdy, pokud není vytvořená složka pro data, tak ji vytvoří, dále vytvoří podsložku s aktuálním rokem, zde vytvoří podsložku s aktuálním měsícem a zde vytvoří textový dokument, ve kterém zapíše naměřenou hodnotu a čas, kdy byla naměřena.

```
def write data to sd card(self, measure data):
   year, month, day, hour, minute, second = self.rtc.now()[:6]
   os.mount(self.sd, '/sd')
    for variable, value in measure_data.items():
        if variable not in os.listdir('/sd'):
            os.mkdir('/sd/%s' %variable)
        if str(year) not in os.listdir('/sd/%s' %variable):
            os.mkdir('/sd/%s/%d' %(variable, year))
        if str(month) not in os.listdir('/sd/%s/%d' %(variable, year)):
            os.mkdir('/sd/%s/%d/%d' %(variable, year, month))
       with open('/sd/%s/%d/%d/%d.txt' %(variable, year, month, day), 'a+') as f:
            f.write('time = %d:%02d:%02d\tvalue = %d\n' %(hour, minute, second, value))
   os.umount('/sd')
```
*Obrázek 37: Blok kódu pro uložení dat na SD kartu*

<span id="page-43-4"></span><span id="page-43-2"></span><sup>18</sup> <https://core-electronics.com.au/tutorials/internet-of-things-with-pycom-and-adafruit-io.html>

#### **7.2.5 Znovu připojení SD karty**

Tento blok kódu se snaží znovu připojit SD kartu, pokud byla za běhu programu odpojena.

```
def sd card reconnect(self):
   trv:
       self.sd = SD()print('SD card mounted')
    except Exception as e:
       self.sd = Noneprint('SD card unmounted')
```
*Obrázek 38: Blok kódu pro znovu připojení SD karty*

#### <span id="page-44-3"></span>**7.2.6 Posílání dat na server**

<span id="page-44-0"></span>Tento blok kódu zajišťuje publikaci naměřených dat na server. Základ pro tuto část kódu jsem čerpal z webových stránek<sup>19</sup>.

```
def send_data_to_server(self ,measure_data):
    for variable, value in measure_data.items():
       print('Publishing: %s to %s ... ' %(value, variable), end='')
        try:
            self.client.publish(topic=self.MQTT CLIENT.get('data path')+variable, msg=str(value))
            print('DONE')
        except Exception as e:
            print('FAILED')
            self.client.connect()
```
*Obrázek 39: Blok kódu s posíláním dat na server*

#### <span id="page-44-4"></span>**7.3 Třída pro hlavní blok programu**

<span id="page-44-1"></span>Tato třída v sobě obsahuje hlavní blok programu. V konstruktoru je inicializován časový interval, který udává, jak často se budou získávat data. Dále je tu funkce zajištující že se tento interval dodržuje a funkce main, která bude zavolána ihned po spuštění programu.

#### **7.3.1 Funkce pro zajištění intervalu**

<span id="page-44-2"></span>Tento blok kódu porovnává aktuální procesorový čas programu s procesorovým časem programu v době posledního měření a ověřuje, zda mezi nimi proběhl dostatečný časový interval, z důvodu nezatěžování serveru příliš rychlým odesíláním.

```
class Callcentrum():
    def init (self):
       pycom.heartbeat(False)
        self.senzors = Senzory data()
        self.sendin_data = Odesilani_zapis_dat()
        self. last send = 0self.interval = 900000
```
*Obrázek 40: Blok kódu s nastavením délky intervalu posílání*

<span id="page-44-5"></span><sup>19</sup> <https://core-electronics.com.au/tutorials/internet-of-things-with-pycom-and-adafruit-io.html>

```
def interval checker(self):
    if time.ticks ms() - selfus and >= self.interval:
        self. last send = time.ticks ms()
        return True
    return False # Too soon since last one sent.
```
*Obrázek 41: Blok kódu se zajištěním intervalu posílání*

#### <span id="page-45-3"></span>**7.3.2 Hlavní blok programu**

<span id="page-45-0"></span>Tento blok kódu představuje hlavní blok programu. Zavolá metodu wifi\_connect, která vrátí hodnotu, zda se podařilo připojit na internet. Pokud ano, zavolají se metody time\_synchronize a connect to aio server mqtt. Poté se zavolá metoda interval checker, pokud uběhl zadaný interval, naměří se data, která se odešlou na server za podmínky, že je aktivní spojení. Poté se data zapíší na SD kartu. Pokud nastane chyba, přeruší se spojení se serverem a vypne se připojení k internetu.

```
def main(self):
   if self.sendin data.wifi connect():
       self.sendin data.time synchronize()
        self.sendin_data.connect_to_aio_server_mqtt()
   try:
       while True:
            if self.interval checker():
                measure data = self.senzors.measure all()if self.sendin data.wlan.isconnected():
                    self.sendin data.send data to server(measure data)
                try:
                    self.sendin_data.write_data_to_sd_card(measure_data)
                    print('SD card is conected')
                except Exception as e:
                   print(e)print('SD card is disconected')
                    self.sendin data.sd card reconnect()
    finally:
       if self.sendin data.wlan.isconnected():
            self.sendin data.client.disconnect()
            self.sendin data.wlan.disconnect()
        self.sendin data.client = None
        self.sendin data.wlan = None
        print('Disconnected from Adafruit IO.')
        pycom.rgbled(False)
```
*Obrázek 42: Blok kódu s hlavním kódem programu*

#### <span id="page-45-4"></span>**7.4 Kontrola volání**

<span id="page-45-5"></span><span id="page-45-2"></span><span id="page-45-1"></span>Tento blok kódu zjišťuje, zda tento program byl zavolán přímo, nebo zda byl importovaný.

```
if name == 'main ': # kontorla spusteni tohodle file
   \text{callectron} = \text{Callectron}()callcentrum.main()
```
*Obrázek 43: Blok kódu zajištující kontrolu hlavního bloku programu*

## **8 Naměřené hodnoty**

V tabulce jsou zaznamenány zaokrouhlené hodnoty měření, za jeden den. Z naměřených hodnot CO2, lze pozorovat, kdy se v měřeném prostředí větralo a hodnoty byly výrazně nižší, než když se nevětralo. V grafech jsou zaznamenány hodnoty v měřícím intervalu 5 minut.

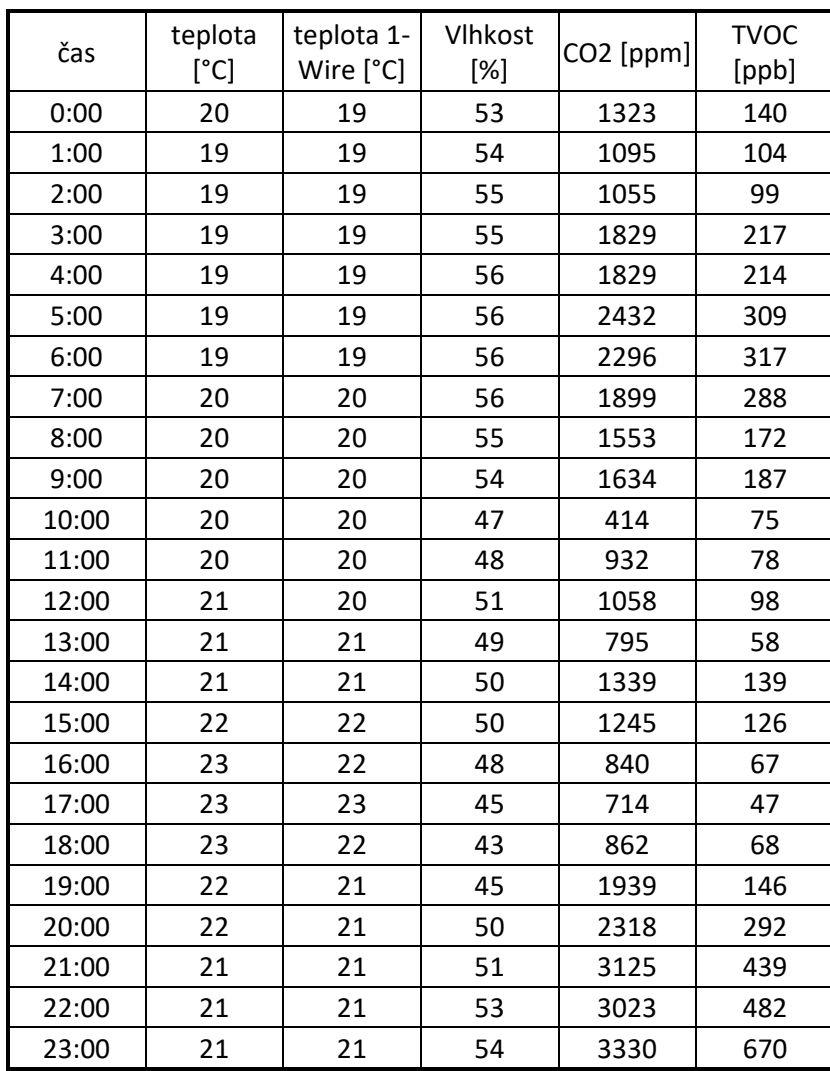

*Tabulka 19: Tabulka naměřených hodnot za jeden den*

<span id="page-46-1"></span>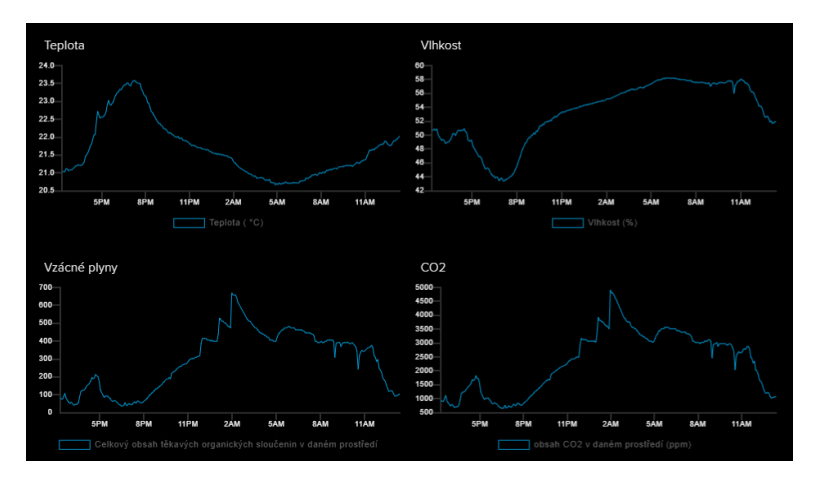

<span id="page-46-0"></span>*Obrázek 44: Průběhy měřených hodnot na Serveru Adafruit IO*

# <span id="page-47-0"></span>**ZÁVĚR**

Cílem bakalářské práce bylo navrhnout a realizovat záznamník stavu prostředí, který by sledoval kvalitu ovzduší v daném prostředí. Základ byl postaven na platformě WiPy. Senzory byly vybrány na základě oblíbenosti, kdy velmi používané senzory, mají lépe zdokumentovány možnosti použití a jejich správná činnost v systémech je prověřena.

Návrh se podařilo splnit, záznamník měří teplotu ze dvou senzorů pro lepší názornost a porovnání, dále měří vlhkost, hodnoty CO2 a hodnoty těkavých organických sloučenin. Systém je připraven na další rozšíření ať už jde o přidání nových senzorů, nebo pro implementaci do složitějších systémů.

Dalším cílem bylo naměřená data uložit na záznamové médium a zasílat je na internet. Data jsou tedy po naměření uložena na SD kartu a jsou také odeslána na serverovou službu Adafruit IO, kde jsou zobrazena v přehledných grafech.

Při návrhu byly zjištěny nedostatky a problémy, které nejsou v aktuální verzi opraveny a budou implementovány v budoucnu. To zahrnuje například znovu připojení SD karty při nechtěném odpojení za běhu programu, restart a obnova programu při zjištění chyby, nebo přesnější kalibrace a nastavení senzorů.

# <span id="page-48-0"></span>**POUŽITÁ LITERATURA**

# <span id="page-48-1"></span>**Bibliografie**

- [1] ROUSE, Margaret. Internet of things (IoT). *IoTAgenda* [online]. Newton: TechTarget, 2020 [cit. 2020-03-25]. Dostupné z: https://internetofthingsagenda.techtarget.com/definition/Internet-of-Things-IoT
- [2] Connected Devices Accelerate The Need For IPv6 In The Internet Of Things. In: *Teamarin* [online]. Centreville (Maryland): American Registry for Internet Numbers, c1997-2020 [cit. 2020-04-06]. Dostupné z: https://teamarin.net/2013/12/27/connecteddevices-accelerate-the-need-for-ipv6-in-the-internet-of-things/
- [3] TIŠNOVSKÝ, Pavel. Komunikace po sériové sběrnici I2C. *ROOT.cz* [online]. Praha: Internet Info, c1998-2020 [cit. 2020-03-25]. Dostupné z: https://www.root.cz/clanky/komunikace-po-seriove-sbernici-isup2supc/
- [4] Sběrnice I2C. In: *Vyvoj.hw.cz* [online]. Praha: HW server, c1997-2014 [cit. 2020-04-06]. Dostupné z: https://vyvoj.hw.cz/navrh-obvodu/strucny-popis-sbernice-i2c-a-jejiprakticke-vyuziti-k-pripojeni-externi-eeprom-24lc256
- [5] *I2C Info – I2C Bus, Interface and Protocol* [online]. Carlsbad (California): Ezoic, 2020 [cit. 2020-03-27]. Dostupné z: https://i2c.info/
- [6] *I2C BUS* [online]. Hamburg: Telos, 2019 [cit. 2020-03-27]. Dostupné z: i2c-bus.org
- [7] Bus Arbitration. In: *EmSA* [online]. Barsinghausen (Německo): Embedded Systems Academy, c1999-2017 [cit. 2020-04-06]. Dostupné z: http://www.esacademy.com/en/library/technical-articles-anddocuments/miscellaneous/i2c-bus/general-introduction/bus-arbitration.html
- [8] Adafruit HUZZAH32. *Adafruit* [online]. New York: Adafruit Industries, 2015 [cit. 2020- 03-28]. Dostupné z: http://www.adafruit.com/product/3619
- [9] Linklt Smart 7688. *Seeed Studio* [online]. Shenzen (China): Seeed Technology, c2008- 2020 [cit. 2020-03-28]. Dostupné z: https://www.seeedstudio.com/Linklt-Smart-7688.html
- [10] PHOTON WIFI DEVELOPMENT BOARD. *Particle Store* [online]. San Francisco (California): Particle, 2020 [cit. 2020-03-28]. Dostupné z: https://store.particle.io/collections/wifi/products/photon?variant=10284195907
- [11] LinkIt 7697. *Seeed Studio* [online]. Shenzen (China): Seeed Technology, c2008-2020 [cit. 2020-03-28]. Dostupné z: https://www.seeedstudio.com/LinkIt-7697-p-2818.html
- [12] MEGA+WiFi R3 ATmega2560+ESP8266. *RobotDyn* [online]. Zhuhai (China): RobotDyn, 2019 [cit. 2020-03-28]. Dostupné z: https://robotdyn.com/mega-wifi-r3-

atmega2560-esp8266-flash-32mb-usb-ttl-ch340g-micro-usb.html

- [13] Omega2+. *Onion* [online]. Boston (Massachusetts): Onion Corporation, 2020 [cit. 2020- 03-28]. Dostupné z: https://onion.io/store/omega2p/
- [14] Raspberry Pi 3 Model B 64-bit 1GB RAM. *RPishop.cz* [online]. České Budějovice: rpishop.cz, 2020 [cit. 2020-03-28]. Dostupné z: https://rpishop.cz/raspberry-pi-3b/283 raspberry-pi-3-model-b-64-bit-5060214370028.html?SubmitCurrency=1&id\_currency=2
- [15] WiPy 3.0. *Pycom* [online]. Cranleigh (United Kingdom): Pycom, 2018 [cit. 2020-03-28]. Dostupné z: https://pycom.io/product/wipy-3-0/4/
- [16] ZIMMERMAN JONES, Andrew. Temperature Definition in Science. *ThoughtCo.* [online]. New York: Dotdash, 2019 [cit. 2020-04-06]. Dostupné z: https://www.thoughtco.com/temperature-definition-in-science-2699014
- [17] MAX31850TATB+. *Farnell* [online]. Leeds (England): Avnet, 2019 [cit. 2020-04-15]. Dostupné z: https://cz.farnell.com/maxim-integratedproducts/max31850tatb/temperature-sensor-4deg-c-tdfn/dp/2515620
- [18] ADT7420UCPZ-R2. *Farnell* [online]. Leeds (England): Avnet, 2019 [cit. 2020-04-15]. Dostupné z: https://cz.farnell.com/analog-devices/adt7420ucpz-r2/temp-sensor-16bit-0- 25c-16lfcsp/dp/2306581
- [19] SMT172-220. *Farnell* [online]. Leeds (England): Avnet, 2019 [cit. 2020-04-15]. Dostupné z: https://cz.farnell.com/smartec/smt172-220/temperature-sensor-1deg-c-to-220/dp/2543396
- [20] DS18S20+. *Farnell* [online]. Leeds (England): Avnet, 2019 [cit. 2020-04-15]. Dostupné z: https://cz.farnell.com/maxim-integrated-products/ds18s20/digital-thermometer-18s20- 3to/dp/2519401?st=DS18S20
- [21] Density and Pressure. *Khan Academy* [online]. San Jose (California): Khan Academy, 2020 [cit. 2020-04-06]. Dostupné z: https://www.khanacademy.org/science/physics/fluids/density-and-pressure/a/pressurearticle
- [22] DPS422XTSA1. *Farnell* [online]. Leeds (England): Avnet, 2019 [cit. 2020-04-14]. Dostupné z: https://cz.farnell.com/infineon/dps422xtsa1/pressure-temp-sensorbarometric/dp/2986299RL
- [23] 2SMPB-02E. *Farnell* [online]. Leeds (England): Avnet, 2019 [cit. 2020-04-14]. Dostupné z: https://cz.farnell.com/omron-electronic-components/2smpb-02e/pressuresensor-lga-9/dp/2830096
- [24] 2SMPB-01-01. *Farnell* [online]. Leeds (England): Avnet, 2019 [cit. 2020-04-14]. Dostupné z: https://cz.farnell.com/omron-electronic-components/2smpb-01-01/pressuresensor-30-110kpa-qfn/dp/2449220
- [25] MPL115A2. *Farnell* [online]. Leeds (England): Avnet, 2019 [cit. 2020-04-14]. Dostupné z: https://cz.farnell.com/nxp/mpl115a2/mini-i2c-digital-barometer-50/dp/2102577
- [26] Humidity. *National Geographic Society* [online]. Washington (Maryland): National Geographic Society, c1996-2020 [cit. 2020-04-06]. Dostupné z: https://www.nationalgeographic.org/encyclopedia/humidity/
- [27] HPP845E034R5. *Farnell* [online]. Leeds (England): Avnet, 2019 [cit. 2020-04-14]. Dostupné z: https://cz.farnell.com/sensor-solutions-teconnectivity/hpp845e034r5/humidity-temp-sensor-digital-dfn/dp/2771896
- [28] HDC1080DMBT. *Farnell* [online]. Leeds (England): Avnet, 2019 [cit. 2020-04-14]. Dostupné z: https://cz.farnell.com/texas-instruments/hdc1080dmbt/humidity-tempsensor-digital-wson/dp/3009094RL
- [29] SHT25. *Farnell* [online]. Leeds (England): Avnet, 2019 [cit. 2020-04-14]. Dostupné z: https://cz.farnell.com/sensirion/sht25/humidity-temp-sensor-digital-dfn/dp/2126337
- [30] SHT31-DIS-B. *Farnell* [online]. Leeds (England): Avnet, 2019 [cit. 2020-04-14]. Dostupné z: https://cz.farnell.com/sensirion/sht31-dis-b/humidity-temp-sensor-digitaldfn/dp/2474218
- [31] What is CO2?. *Airthings* [online]. Oslo: Airthings, 2020 [cit. 2020-04-06]. Dostupné z: https://www.airthings.com/en/what-is-carbon-dioxide
- [32] SCD30. *Farnell* [online]. Leeds (England): Avnet, 2019 [cit. 2020-04-14]. Dostupné z: https://cz.farnell.com/sensirion/scd30-co2-sensor-module/gas-sensor-co2-0-075a-5-5v-40000ppm/dp/2887812
- [33] T6613-5KC. *Farnell* [online]. Leeds (England): Avnet, 2019 [cit. 2020-04-14]. Dostupné z: https://cz.farnell.com/amphenol-advanced-sensors/t6613-5kc/sensor-co2-sensor-0- 5000ppm/dp/2472286
- [34] T6713. *Farnell* [online]. Leeds (England): Avnet, 2019 [cit. 2020-04-14]. Dostupné z: https://cz.farnell.com/amphenol-advanced-sensors/t6713/sensor-co2-sensor-0- 2000ppm/dp/2472298?st=T6713#anchorTechnicalDOCS
- [35] Volatile Organic Compounds' Impact on Indoor Air Quality. *United States Environmental Protection Agency* [online]. Washington (Maryland): Environmental Protection Agency, 2017 [cit. 2020-04-06]. Dostupné z: https://www.epa.gov/indoor-airquality-iaq/volatile-organic-compounds-impact-indoor-air-quality
- [36] SGP30. *SparkFun Electronic* [online]. Niwot (Colorado): SparkFun Electronics, 2003 [cit. 2020-04-14]. Dostupné z: https://www.sparkfun.com/products/14813
- [37] CCS811. *SparkFun Electronic* [online]. Niwot (Colorado): SparkFun Electronics, 2003 [cit. 2020-04-14]. Dostupné z: https://www.sparkfun.com/products/14193
- [38] *Adafruit IO* [online]. New York: Adafruit Industries, 2015 [cit. 2020-04-06]. Dostupné z:

https://io.adafruit.com/

- [39] MALÝ, Martin. Protokol MQTT: komunikační standard pro IoT. *ROOT.cz* [online]. Praha: Internet Info, c1998-2020 [cit. 2020-04-08]. Dostupné z: https://www.root.cz/clanky/protokol-mqtt-komunikacni-standard-pro-iot/
- [40] Internet of Things with Pycom and Adafruit IO From Zero to Hero. *Core Electronics* [online]. Newcastle (Australia): CORE ELECTRONICS, 2013 [cit. 2020-04-10]. Dostupné z: https://core-electronics.com.au/tutorials/internet-of-things-with-pycom-andadafruit-io.html

# <span id="page-52-0"></span>**PŘÍLOHY**

Příloha A – Schéma zapojení

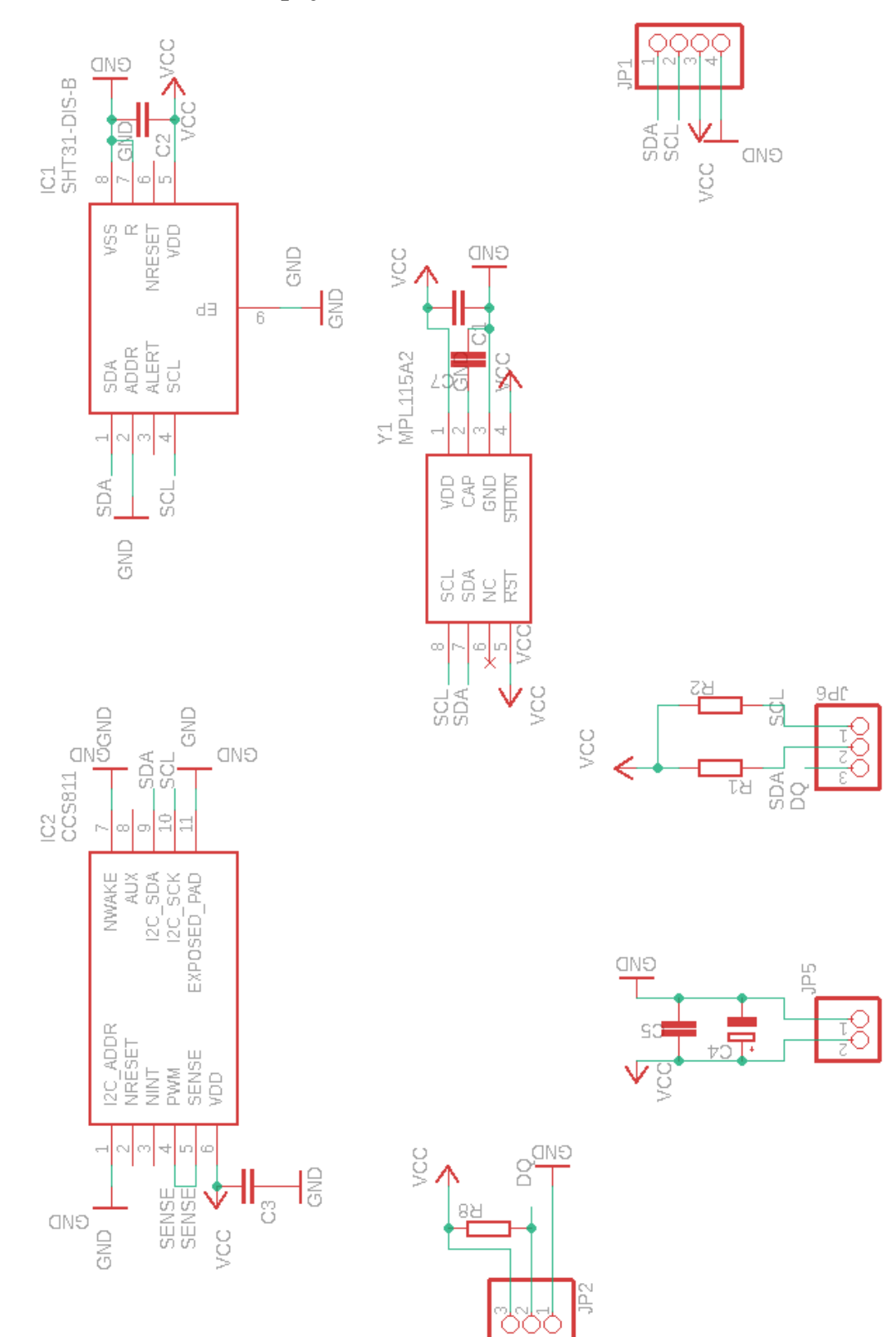

# <span id="page-53-0"></span>**PŘÍLOHA A – Schéma zapojení**